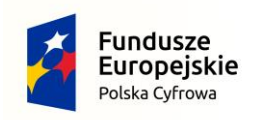

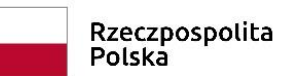

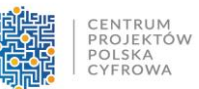

Unia Europejska Europejski Fundusz<br>Europejski Fundusz<br>Rozwoju Regionalnego

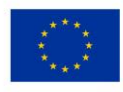

Program Operacyjny Polska Cyfrowa na lata 2014-2020

# INSTRUKCJA WYPEŁNIANIA WNIOSKU O DOFINANSOWANIE PROJEKTU

II oś priorytetowa E - administracja i otwarty rząd

Działanie 2.2 Cyfryzacja procesów back – office w administracji rządowej

Tryb konkursowy

# Spis treści

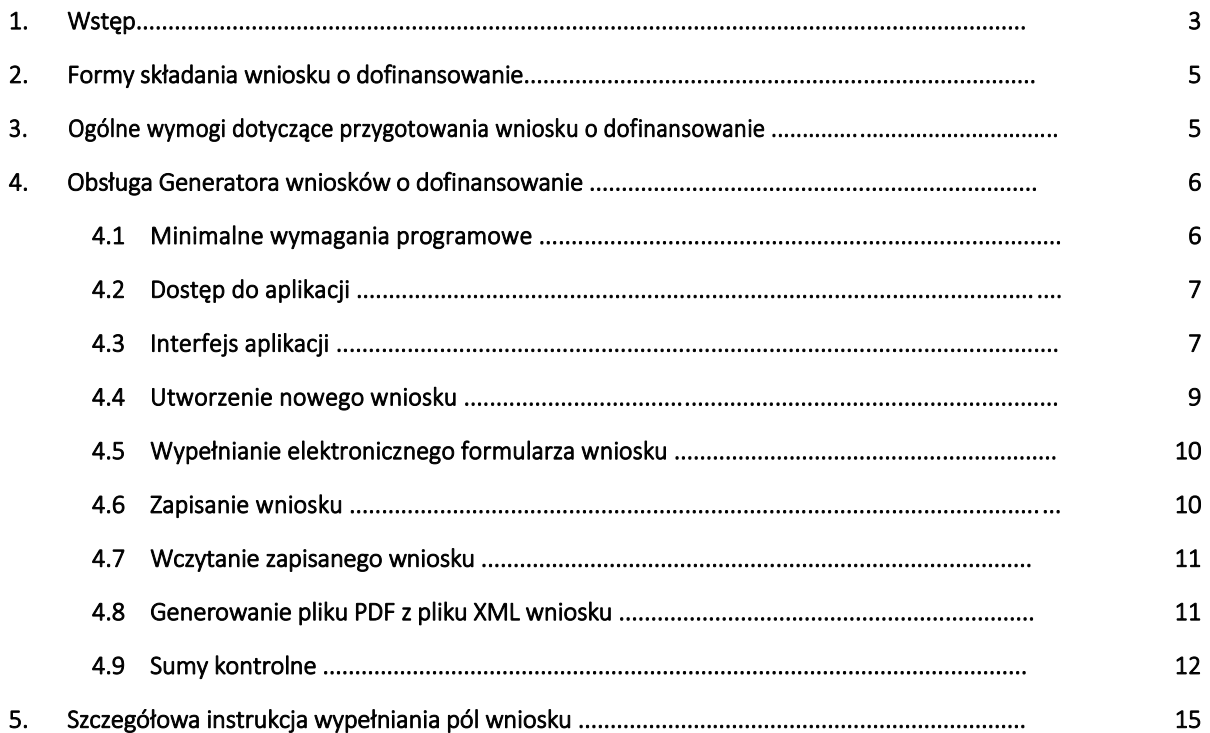

## 1. Wstęp

W celu prawidłowego wypełnienia wniosku o dofinansowanie niezbędna jest znajomość:

- *Przewodnika po kryteriach oceny projektów (merytorycznych II stopnia);*
- *Programu Operacyjnego Polska Cyfrowa na lata 2014-2020 (dalej jako Program lub POPC)*  zawierającego wykaz celów i działań uzgodnionych z Komisją Europejską i stanowiących przedmiot interwencji funduszy strukturalnych;
- *Szczegółowego opisu osi priorytetowych Programu Operacyjnego Polska Cyfrowa na lata 2014-2020 (dalej: SZOOP)*;
- *Wytycznych w zakresie kwalifikowalności wydatków w ramach Europejskiego Funduszu Rozwoju Regionalnego, Europejskiego Funduszu Społecznego oraz Funduszu Spójności na lata 2014-2020;*
- **•** Katalogu wydatków *kwalifikowalnych w projektach realizowanych w ramach II osi priorytetowej Programu Operacyjnego Polska Cyfrowa na lata 2014-2020;*
- *Wytycznych w zakresie zagadnień związanych z przygotowaniem projektów inwestycyjnych, w tym projektów generujących dochód i projektów hybrydowych na lata 2014-2020;*
- *Metodologii szacowania wysokości dofinansowania w związku z prowadzeniem przez Beneficjenta działania 2.1 i 2.2 Programu Operacyjnego Polska Cyfrowa 2014-2020 działalności gospodarczej w rozumieniu unijnym.*

W sytuacji aplikowania o dofinansowanie w poprzednich naborach organizowanych w działaniu 2.2 POPC należy mieć na uwadze, że uległy zmianie kryteria wyboru projektów oraz wzór wniosku o dofinansowanie. Wnioskodawca dokonując aktualizacji uprzednio złożonej dokumentacji nie może zatem ograniczyć się do uwzględnienia uwag zawartych we wcześniej otrzymanych kartach oceny merytorycznej. Wniosek o dofinansowanie nie zawiera obecnie m.in. punktu dotyczącego kamieni milowych projektu oraz punktu dotyczącego komplementarności projektu z innymi projektami realizowanymi lub zrealizowanymi przez urząd. Należy zatem pamiętać o zamieszczeniu w Studium wykonalności stosownych informacji wynikających z kryteriów wyboru projektów, w tym odnoszących się do ww. zagadnień.

#### Zgłaszane projekty (wnioski o dofinansowanie) poddane będą ocenie co do zgodności z kryteriami wyboru projektów przyjętymi przez Komitet Monitorujący POPC Uchwałą nr 4/2018 z dnia 12 marca 2018 r.

Do przygotowania wniosku o dofinansowanie dla Działania 2.2 POPC służy elektroniczny formularz wniosków, zamieszczony na stronie IOK (dostępny pod adresem: [https://generator.cppc.gov.pl/\)](https://generator.cppc.gov.pl/).

#### Warunkiem koniecznym do złożenia wniosku jest posiadanie kwalifikowanego podpisu elektronicznego.

#### Wniosek a Studium wykonalności.

Należy mieć na uwadze, iż formularz Wniosku o dofinansowanie nie zawiera wszystkich niezbędnych informacji wynikających z kryteriów wyboru projektu. Spełnienie przez projekt kryteriów wyboru projektu oceniane będzie na podstawie informacji zawartych w całej dokumentacji aplikacyjnej, tj. Wniosku o dofinansowanie oraz jego wymaganych załącznikach, w szczególności w Studium Wykonalności.

Aspekty, które w szczególności na ich znaczenie rekomenduje się opisać w Studium wykonalności to przede wszystkim:

- Przeprowadzono uproszczoną, wiarygodną analizę kosztów i korzyści,
- W ramach analizy ujęto prawidłowe wskaźniki pomiaru różnicy ekonomiczno-organizacyjnej wynikającej z wdrożenia projektu,
- Przeprowadzono poprawną analizę finansową i analizę trwałości,
- Przeprowadzona analiza uwzględnia możliwość wykorzystania rozwiązania w innych jednostkach administracji publicznej,
- Obszar, w którym przewidziano wykorzystanie oprogramowania innego niż otwarte jest dobrze zdefiniowany i dobrze uzasadniony,
- Obszar, w którym dopuszczono brak publikacji kodu wytworzonego oprogramowania, jest dobrze zdefiniowany i dobrze uzasadniony,
- Opracowane rozwiązanie będzie mogło zostać wykorzystane w innych jednostkach administracji publicznej bez ponoszenia kosztów licencji,
- Ryzyko Vendor lockingu w zakresie oprogramowania jest akceptowalne,
- Zaplanowano analizę bezpieczeństwa kodu wytwarzanego oprogramowania,
- Wymagania analityczne rozwiązania zawierają wymagania dotyczące bezpieczeństwa teleinformatycznego odpowiednio do zakresu rozwiązania,
- Zaplanowano testy penetracyjne środowiska, w którym będzie funkcjonować oprogramowanie,
- Zaplanowano prowadzenie testów automatycznych, a ich zakres będzie opisany w dokumentacji analitycznej oprogramowania,
- Modularność systemu zapewnia ograniczenie złożoności i pozwoli na łatwiejsze modyfikacje systemu w przyszłości,
- Wnioskodawca przedstawił informację dotyczącą planowanej struktury zarządzania i realizacji projektu,
- Zaplanowana struktura zarządzania projektu uwzględnia stosowanie uznanej metodyki zarządzania projektami i prowadzenie projektu zgodnie z tą metodyką,
- Działające prototypy będą wykorzystywane w procesie projektowania docelowego systemu,
- Zaplanowano przebieg realizacji projektu w taki sposób, aby zapewnić przekazywanie przez wykonawcę znacznej części funkcjonalności w trakcie realizacji, etapami, w formie pozwalającej na ich testowanie przez wnioskodawcę i przyszłych użytkowników,
- Przewidziano wykorzystanie publicznej architektury chmurowej jako głównego rozwiązania infrastrukturalnego lub uzasadniono konieczność innego wyboru,
- Parametry techniczne są adekwatne do celów projektu. Właściwie wybrano rozwiązanie techniczne, uzasadniono wybór w oparciu o analizę opcji,
- Wykazano, że nie istnieje ryzyko uzależnienia się od dostawców w głównych w szczególności kosztowo aspektach planowanych rozwiązań,
- Wykorzystano infrastrukturę, która już jest w dyspozycji wnioskodawcy lub innych instytucji publicznych,
- Wykazano w jaki sposób zostanie zapewnione bezpieczeństwo rozwiązania na poziomie infrastruktury,
- Wnioskodawca przedstawił informacje dotyczącą planowanej struktury zarządzania i realizacji projektu i jest ona adekwatna do planowanego zakresu projektu,
- Poprawnie przeprowadzono analizę wykonalności,
- Planowane utrzymanie zapewni możliwość dostosowywania systemu do zmieniającego się otoczenia.

W przypadku braku wystarczającej ilości miejsca w formularzu Wniosku o dofinansowanie dla przedstawienia szczegółowego uzasadnienia spełnienia kryterium przez projekt, uzasadnienie takie także należy zawrzeć w Studium wykonalności.

Instytucja Pośrednicząca udostępniła szablon studium wykonalności dla projektów realizowanych w działaniu 2.2 POPC, który został przygotowany przez Centralny Ośrodek Informatyki w ramach projektu "POPC Wsparcie". Szablon nie jest narzędziem obligatoryjnym, niemniej jednak ma na celu usprawnienie prawidłowego przygotowania studium wykonalności. Przygotowanie studium zgodnie z udostępnionym szablonem gwarantuje, że Wnioskodawca odniesie się do wszystkich kryteriów merytorycznych I i II stopnia. W związku z powyższym IOK rekomenduje przygotowanie studium przy wykorzystaniu ww. szablonu. Ustandaryzowany układ treści ułatwi i przyśpieszy ocenę merytoryczną.

#### Kamienie milowe

Niezależnie od tego czy Wnioskodawca skorzysta z szablonu studium wykonalności, harmonogram kamieni milowych projektu należy zaprezentować w formie poniższej tabeli (co do zasady liczba kamieni milowych nie powinna przekraczać 10).

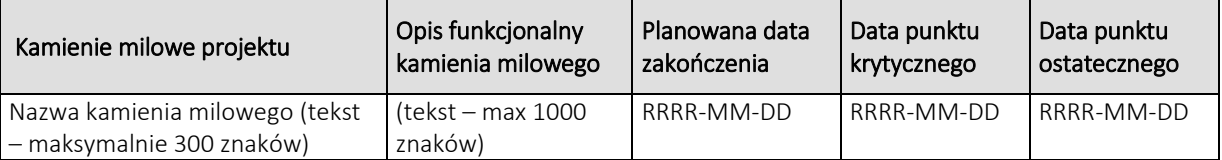

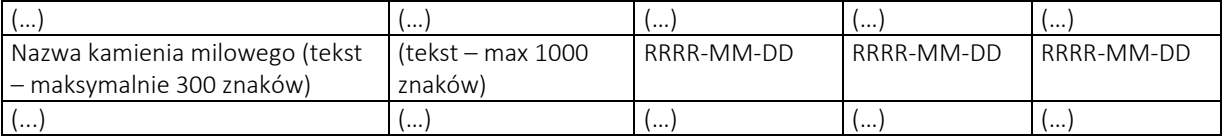

Nazwa kamienia milowego – należy wskazać nazwę kamienia milowego, który będzie korespondował z produktem lub produktami projektu. Należy pamiętać aby nazwa nie precyzowała szczegółowo rozwiązania technicznego, ale jasno określiła produkty projektu.

Opis funkcjonalny kamienia milowego - należy w sposób funkcjonalny opisać kamień milowy wskazując na bezpośredni produkt finalny danego kamienia milowego projektu. Na zakończenie kamienia mają powstać realne, mierzalne produkty. Należy także mieć na względzie, iż kamienie powinny wpisywać się w funkcje systemu oraz umożliwiać etapowe przekazywanie funkcjonalności dla użytkownika końcowego. Opis nie powinien zawierać opisu konkretnej technologii bądź rozwiązania technologicznego, które skutkuje zmniejszeniem elastyczności prowadzenia projektu.

Planowana data zakończenia – należy wpisać datę, planowanego osiągniecia produktów kamienia milowego projektu.

Data punktu krytycznego – należy wpisać termin, którego przekroczenie dla danego kamienia milowego stanowi zagrożenie dla realizacji tego kamienia milowego lub całego projektu. Data punktu krytycznego, co do zasady, powinna być wcześniejszą datą niż data punktu ostatecznego.

Data punktu ostatecznego – należy wpisać termin, po przekroczeniu którego dla danego kamienia milowego nie ma możliwości zrealizowania tego kamienia milowego, bądź projektu zgodnie z założeniami.

Należy mieć na względzie, że daty planowanego zakończenia punktu krytycznego i ostatecznego nie powinny być tożsame, powinny uwzględniać horyzont czasowy umożliwiający podjęcie stosownych działań zaradczych i naprawczych zgodnie z definicją dat oraz umożliwiających prawidłową i terminową realizację projektu zgodnie z jego założeniami.

#### Uwaga:

Opis kamienia milowego nie powinien zawierać opisu konkretnej technologii czy technicznego rozwiązania – zmniejsza się elastyczność prowadzenia projektu.

Przekroczenie kamienia milowego skutkuje najczęściej wezwaniem przez Instytucję Pośredniczącą do wyjaśnień oraz może prowadzić do ponownej oceny projektu.

Terminy realizacji kamieni milowych powinny korespondować z terminami ponoszenia wydatków

## 2. Formy składania wniosków o dofinansowanie

Wnioski o dofinansowanie projektu przyjmowane będą w formie elektronicznej podpisanej kwalifikowanym podpisem elektronicznym, za pośrednictwem aplikacji internetowej, udostępnionej pod adresem: [https://popc0202.cppc.gov.pl/.](https://popc0202.cppc.gov.pl/)

Instrukcja korzystania z aplikacji internetowej udostępniona jest na stronie internetowej IOK [www.cppc.gov.pl](http://www.cppc.gov.pl/) .

Szczegółowe informacje w zakresie terminu i formy składania wniosków o dofinansowanie projektów doprecyzowano w § 6 *Regulaminu naboru*.

## 3. Ogólne wymogi dotyczące przygotowania wniosku o dofinansowanie

Wymogi dotyczące przygotowania wniosku o dofinansowanie:

1) Należy zastosować właściwy dla Działania 2.2 formularz wniosku (dotyczy również załączników, jeżeli przewidziano specjalne formularze dla załączników). Przewidziane formularze dla załączników:

- Oświadczenie dotyczące kwalifikowalności VAT;
- Wzór oświadczenia o wyborze wskaźnika monitorowania działalności gospodarczej prowadzonej na przedmiocie projektu (nie dotyczy, jeśli przedmiot projektu nie jest wykorzystywany do działalności gospodarczej);
- Wzór oświadczenia o wybranej metodzie amortyzacji, do celów monitorowania działalności gospodarczej wykonywanej na przedmiocie projektu (nie dotyczy, jeśli przedmiot projektu nie jest wykorzystywany do działalności gospodarczej);
- Kwestionariusz Katalogu Rekomendacji Cyfrowego Urzędu (KRCU).
- 2) Wniosek o dofinansowanie należy wypełnić w języku polskim.
- 3) Należy przestrzegać ograniczeń w zakresie maksymalnej, dopuszczalnej liczby znaków w poszczególnych polach opisowych. Podane w Instrukcji informacje w zakresie maksymalnej liczby znaków odnoszą się do znaków liczonych łącznie ze spacjami. W większości pól generator automatycznie usuwa tekst wykraczający poza dozwolony limit znaków, o czym należy pamiętać kopiując do generatora tekst uprzednio przygotowany w innym edytorze (np. pliku word).
- 4) Wszystkie wymagane pola wniosku muszą być wypełnione zgodnie z niniejszą Instrukcją, należy także podać wszystkie wymagane dane.
- 5) Do wniosku należy załączyć wszystkie wymagane załączniki zgodnie z listą podaną przez IOK oraz ewentualnie inne załączniki, które w ocenie wnioskodawcy są niezbędne do oceny wniosku o dofinansowanie. W przypadku każdego załącznika w spisie załączników w formularzu wniosków w generatorze należy podać nazwę dokumentu oraz załączyć plik poprzez aplikację internetową. Potwierdzenie treści dokumentacji aplikacyjnej (wniosek o dofinansowanie wraz z wymaganymi załącznikami) dokonuje się poprzez opatrzenie każdego z załączanych plików kwalifikowanym podpisem elektronicznym.
- 6) Załączniki należy składać w formatach, możliwych do odtworzenia na standardowym komputerze biurowym, takich jak: rtf, docx, doc, xls, xlsx, pdf, tif, jpg. Studium wykonalności należy obligatoryjnie załączyć w formacie umożliwiającym wyszukiwanie tekstu. Podczas załączania zeskanowanych dokumentów papierowych należy zadbać o odpowiednią czytelność plików.
- 7) Do analizy finansowej i ekonomicznej należy również załączyć dokument w formie pliku sporządzonego w arkuszu kalkulacyjnym. Wszystkie formuły w arkuszach kalkulacyjnych powinny być otwarte, tzn. powinny umożliwiać kontrolę elementów formuły oraz śledzenie poprzedników i zależności. Powinny też przeliczać się automatycznie lub z wykorzystaniem jasno opisanego mechanizmu (np. makro opatrzone instrukcją użytkowania wpisaną do arkusza) po zmianie wartości założeń lub parametrów analizy wrażliwości. Wszystkie wartości wykorzystywane w innych formułach (tj. założenia) powinny być zaciągnięte z komórek (np. na zakładce "założenia"), w których są odpowiednio opisane.
- 8) Wniosek powinien zawierać poprawne wyliczenia arytmetyczne (z dokładnością do 2 miejsc po przecinku). Zaokrąglenia powinny wynikać z ogólnie przyjętych zasad matematycznych tj. >/= 5 – zaokrąglać należy "w górę", < 5 – zaokrąglać należy "w dół". Wyjątek stanowi zaokrąglanie kwoty wnioskowanej dofinansowania oraz udziału wkładu UE w dofinansowaniu, którą w każdym przypadku zaokrąglać należy "w dół". W przypadku projektów partnerskich zasada zaokrąglania w dół kwoty wkładu UE musi być zachowana w pkt 21 wniosku "Montaż finansowy". Oznacza to, że wypełniając pkt 22a. "Źródła finansowania wydatków w podziale na Beneficienta i Partnerów (w PLN)" dla części partnerów można odstąpić od zasady zaokrąglania wkładu UE w dół w celu zachowania omawianej zasady na poziomie pkt 2.
- 9) Potwierdzanie za zgodność z oryginałem. Dokumentacja aplikacyjna jest przesyłana za pośrednictwem dedykowanej aplikacji, w której to każdy z załączników jest podpisywany podpisem elektronicznym a podpisując sam wniosek wnioskodawca musi zaznaczyć pole "Poświadczam za zgodność z oryginałem załączone dokumenty". Stąd nie ma potrzeby załączników do wniosku (będących kopiami) zaopatrywać pieczęcią "za zgodność z oryginałem".

Wnioskodawca nie ma uprawnień do potwierdzania za zgodność z oryginałem dokumentacji dotyczącej partnera (np. jego oświadczenia VAT czy dokumentacji finansowej). Stąd dokumentacja partnera powinna zostać potwierdzona za zgodność z oryginałem przez osoby do tego upoważnione.

## 4. Obsługa Generatora wniosków o dofinansowanie

## 4.1 Minimalne wymagania programowe

Systemy operacyjne:

• Linux,

• Windows.

Przeglądarki:

- Microsoft Internet Explorer 10.0 (opcja wykonywania skryptów JavaScript musi być włączona);
- Mozilla Firefox 27.0 (opcja wykonywania skryptów JavaScript musi być włączona);
- Chrome 33.0 (opcja wykonywania skryptów JavaScript musi być włączona);
- Opera 20 (opcja wykonywania skryptów JavaScript musi być włączona).

## 4.2 Dostęp do aplikacji

Aby skorzystać z aplikacji Generatora, należy w przeglądarce internetowej wpisać następujący adres strony: [http://generator.cppc.gov.pl/ \(](http://generator.cppc.gov.pl/)Rysunek 1).

Adres możesz znaleźć również na naszej stronie internetowej www.cppc.gov.pl na stronie głównej lub w zakładce 'PO Polska Cyfrowa' → 'Generator wniosków o dofinansowanie'.

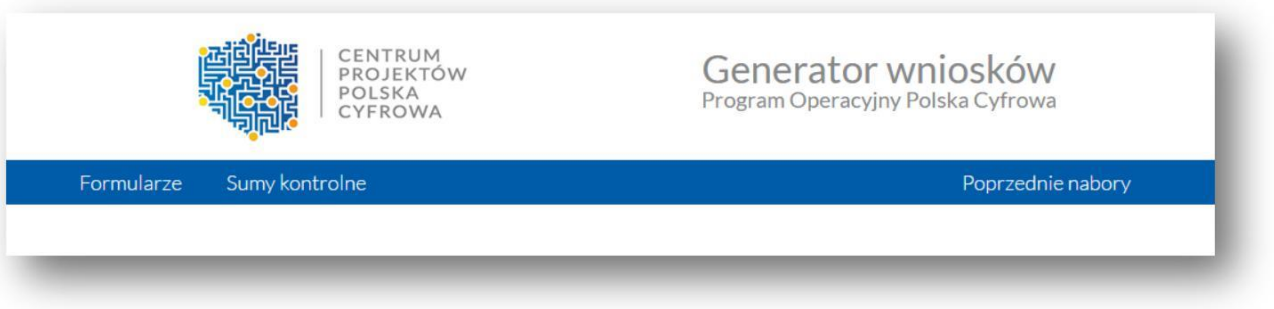

#### *Rysunek 1 Okno startowe aplikacji Generator Wniosków*

## 4.3 Interfejs aplikacji

Interfejs aplikacji składa się z paska głównego menu. Dostępne są zakładki:

- Formularze dostęp do wniosków elektronicznych;
- Sumy kontrolne dostęp do funkcjonalności obliczenia sumy kontrolnej;
- Poprzednie nabory dostęp do archiwalnych formularzy wniosku.

Po rozwinięciu opcji 'Formularze' wyświetla się lista wszystkich dostępnych formularzy (Rysunek 2).

Aby wypełnić wniosek o dofinansowanie w ramach działania 2.2 POPC w trybie konkursowym należy wybrać formularz :

### 'Dofinansowanie w ramach działania 2.2 – nabór POPC.02.02.00-IP.01-00-007/18"

<span id="page-6-0"></span>*Rysunek 2 Menu Formularze (Przykład)*

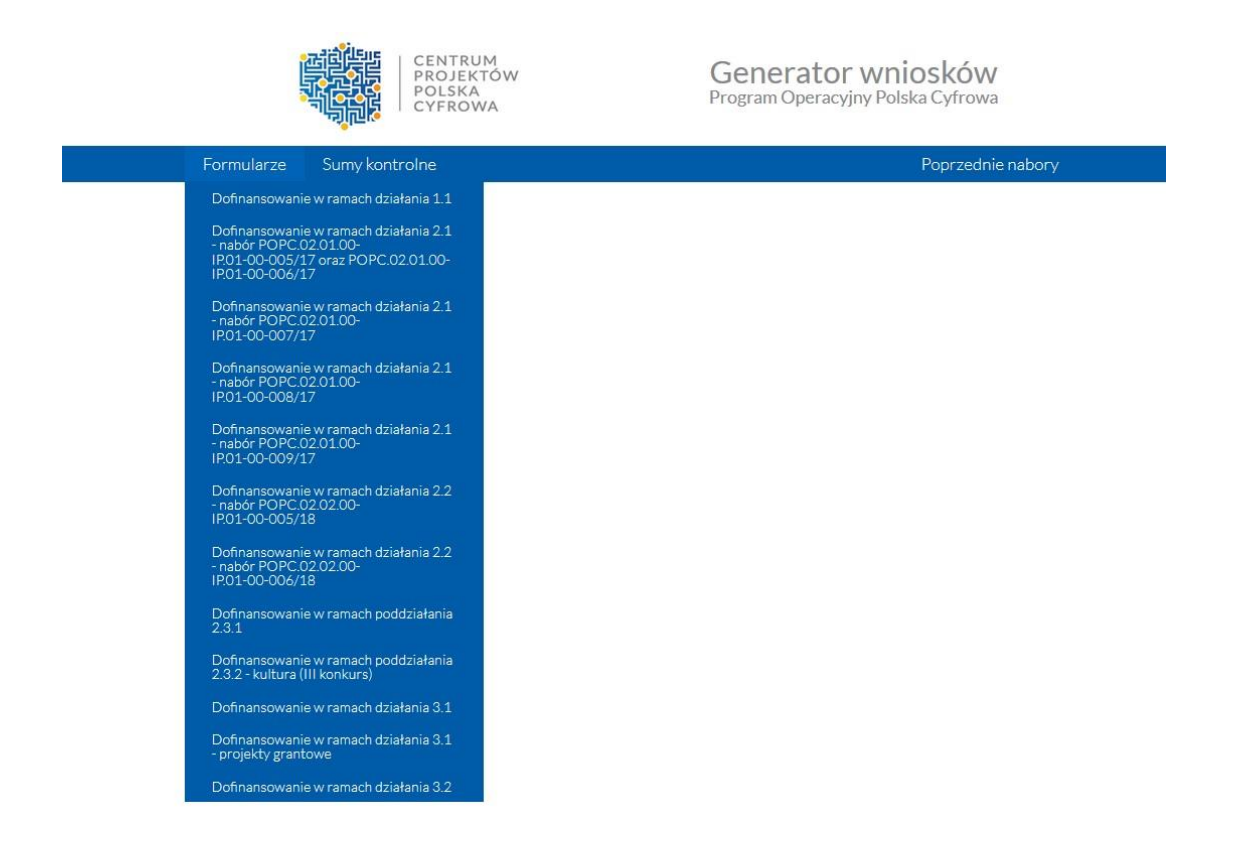

Po wybraniu odpowiedniego formularza przechodzimy w tryb pracy wybranego wniosku.

Dostępne są następujące opcje (Rysunek 3):

- **•** zgłoszenie nowego wniosku $\overline{A}$ , poprzez zaznaczenie odpowiedniej opcji wyboru, a następnie wybraniu przycisku Wczytaj; podczas pracy z wnioskiem dostępna jest opcja zapisania wniosku;
- $\bullet$  wczytanie wniosku z pliku XML  $\Box$ , który został wcześniej zapisany;
- wygenerowanie pliku w formacie PDF z pliku XML wniosku .

#### *Rysunek 3 Tryb pracy z wnioskiem*

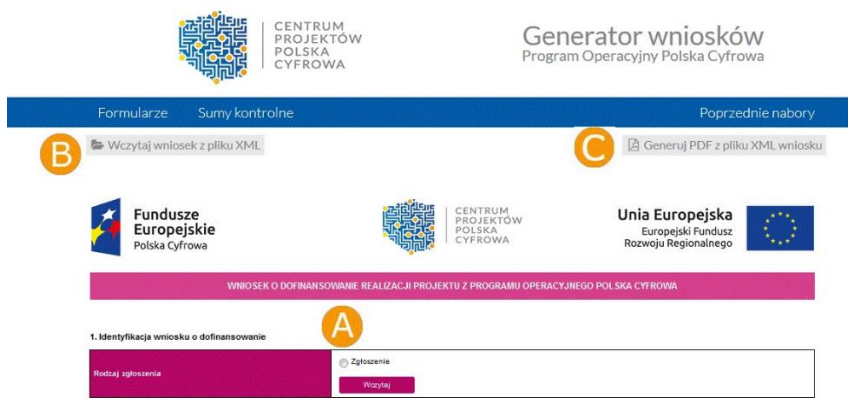

## <span id="page-8-0"></span>4.4 Utworzenie nowego wniosku

W celu utworzenia nowego wniosku należy z poziomu menu głównego wybrać odpowiedni formularz wniosku (Rysunek 2). Następnie z poziomu trybu pracy z wnioskiem zaznaczamy opcję 'Zgłoszenie', a następnie wybieramy przycisk 'Wczytaj' (Rysunek 4).

#### *Rysunek 4 Wniosek w trybie edycji*

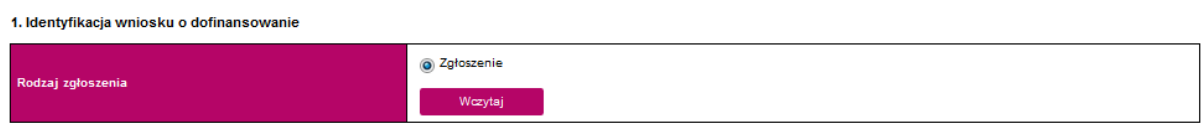

Wczytany wniosek jest w trybie edycji (Rysunek 5).

*Rysunek 5 Wniosek w trybie edycji (Przykład)*

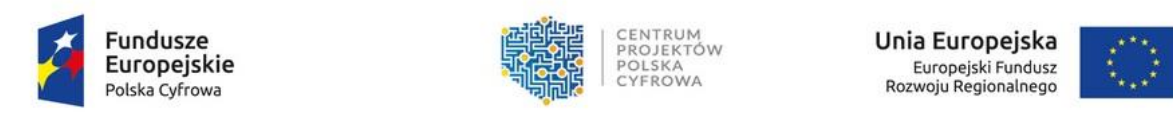

.<br>VNIOSEK O DOFINANSOWANIE REALIZACJI PROJEKTU Z PROGRAMU OPERACYJNEGO POLSKA CYFROWA

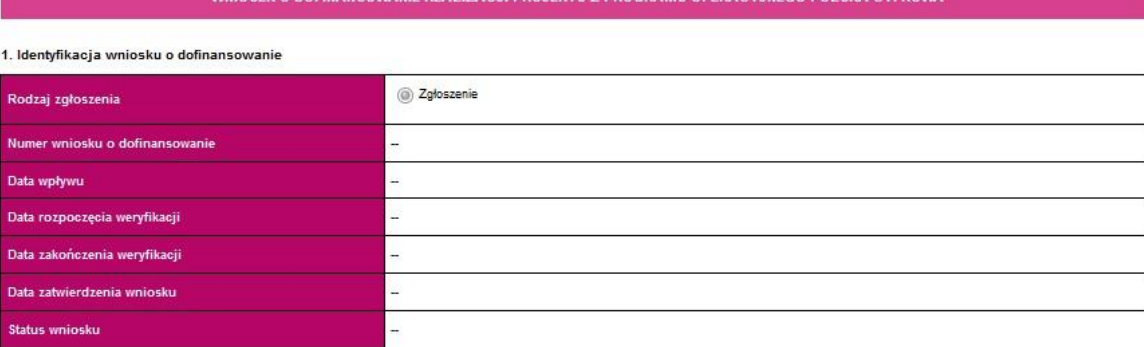

2. Informacje ogólne o projekcie

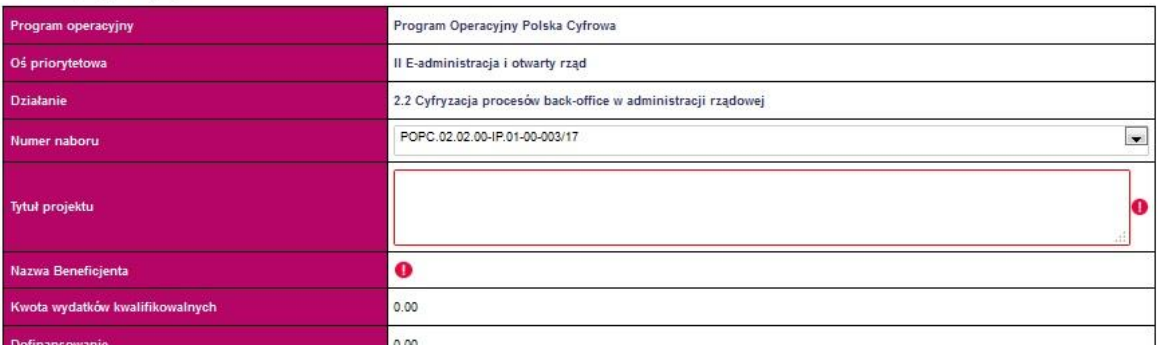

## <span id="page-9-0"></span>4.5 Wypełnianie elektronicznego formularza wniosku

Wniosek należy przygotować zgodnie z niniejszą Instrukcją wypełniania wniosku o dofinansowanie realizacji projektu w ramach Programu Operacyjnego Polska Cyfrowa.

Rubryki opisowe wniosku o dofinansowanie muszą uwzględniać wszystkie wymagane w danym punkcie informacje wskazane w Instrukcji. Brak niektórych informacji może prowadzić do negatywnej oceny odpowiedniego kryterium. Części opisowe wniosku powinny być możliwie zwięzłe, treściwe i konkretne. Należy unikać ogólnikowych, nie wnoszących dodatkowych informacji stwierdzeń (np. umieszczania fragmentów Instrukcji) oraz powielania tych samych informacji w różnych częściach wniosku.

Elektroniczny formularz wniosku zawiera wiele przydatnych funkcjonalności, które pozwalają na łatwiejsze wypełnienie poszczególnych pól formularza (np. automatycznie wylicza kwoty w podziale na zadania, kategorie, itp.).

Ikona (Ostrzeżenie o nieprawidłowych danych) oznacza, że w polu wpisano nieprawidłowe dane, niezgodne z wymogami formularza. Po ustawieniu kursora na Ostrzeżenie o nieprawidłowych danych pojawi się informacja o przyczynie nieprawidłowej weryfikacji danych.

UWAGA! KORZYSTAJĄC Z GENERATORA WNIOSKÓW NIE DOŁĄCZASZ DO NIEGO ZAŁĄCZNIKÓW.

## 4.6 Zapisanie wniosku

Otwarty wniosek w trybie edycji można zapisać do pliku XML. W tym celu należy wybrać przycisk znajdujący się pod głównym menu 'Zapisz wniosek do pliku XML'.

*Rysunek 6 Zapisywanie wniosku XML*

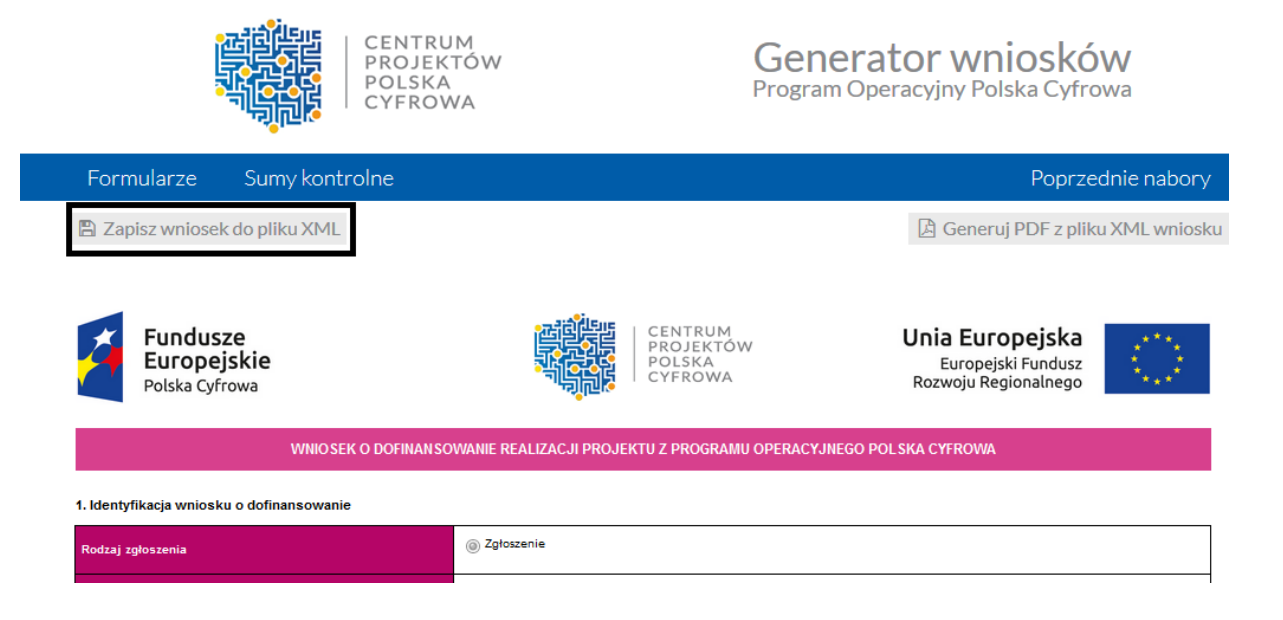

W nowo otwartym oknie wybieramy nazwę zapisywanego wniosku oraz lokalizację, a następnie wybieramy przycisk 'Zapisz' (Rysunek 7).

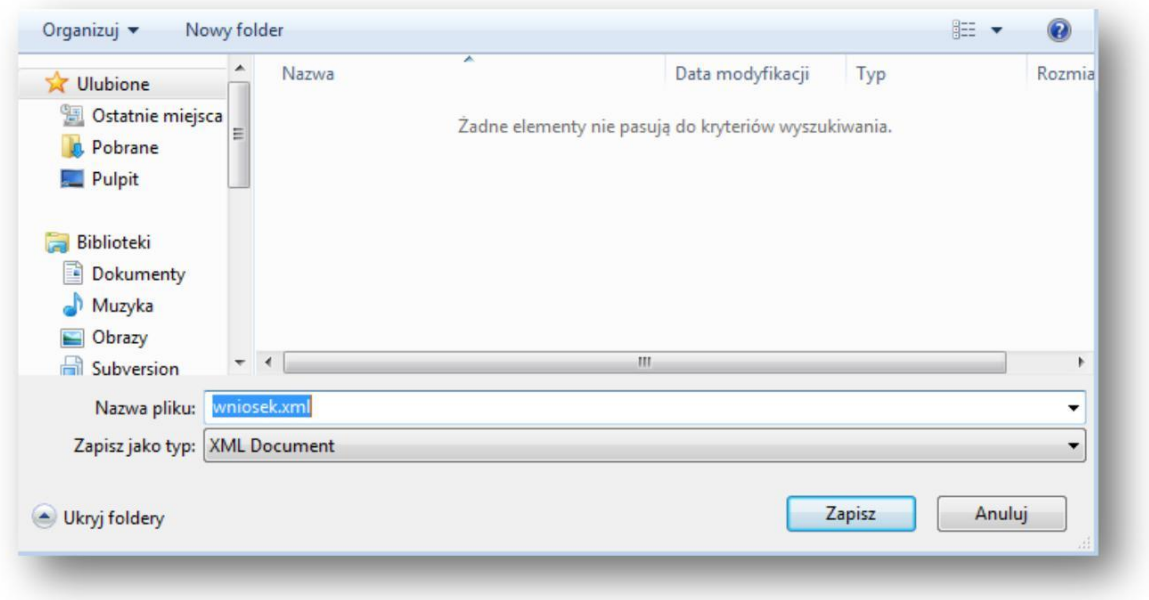

Wniosek zostanie zapisany we wskazanej lokalizacji i pod wybraną nazwą.

PAMIĘTAJ O CZĘSTYM ZAPISYWANIU DOKUMENTU – ZAPOBIEGNIE TO UTRACIE WPROWADZONYCH JUŻ DANYCH!

## 4.7 Wczytanie zapisanego wniosku

W celu wczytania wniosku należy z poziomu menu głównego wybrać odpowiedni wniosek (Rysunek 2 Menu Formularze).

Następnie z poziomu trybu pracy z wnioskiem należy wybrać przycisk 'Wczytaj wniosek z pliku XML', znajdujący się poniżej głównego menu [\(Rysunek 3 Tryb pracy z wnioskiem\).](#page-6-0)

Następnie w nowo otwartym oknie należy wybrać wniosek w formacie xml, a następnie wybrać przycisk 'Otwórz'.

Wniosek zostaje wyświetlony na ekranie i jest w trybie edycji. Pliki xml sporządzone w ramach innych naborów na innym formularzu nie wczytają się poprawnie.

## 4.8 Generowanie pliku PDF z pliku XML wniosku

Generator umożliwia zapisywanie dokumentów w formacie PDF. Funkcjonalność ta dostępna jest z poziomu trybu pracy z wnioskie[m \(Rysunek 3 Tryb pracy z wnioskiem\).](#page-6-0)

Aby wygenerować plik PDF należy wybrać przycisk 'Generuj PDF z pliku XML wniosku'.

Następnie w nowo otwartym oknie wybieramy plik wniosku w formacie xml (w naszym przypadku: wniosek3.xml), a następnie wybieramy przycisk 'Otwórz' (Rysunek 8).

*Rysunek 8 Generowanie PDF - wybór wniosku XML (wygląd okna może się różnić w zależności od używanej przeglądarki)*

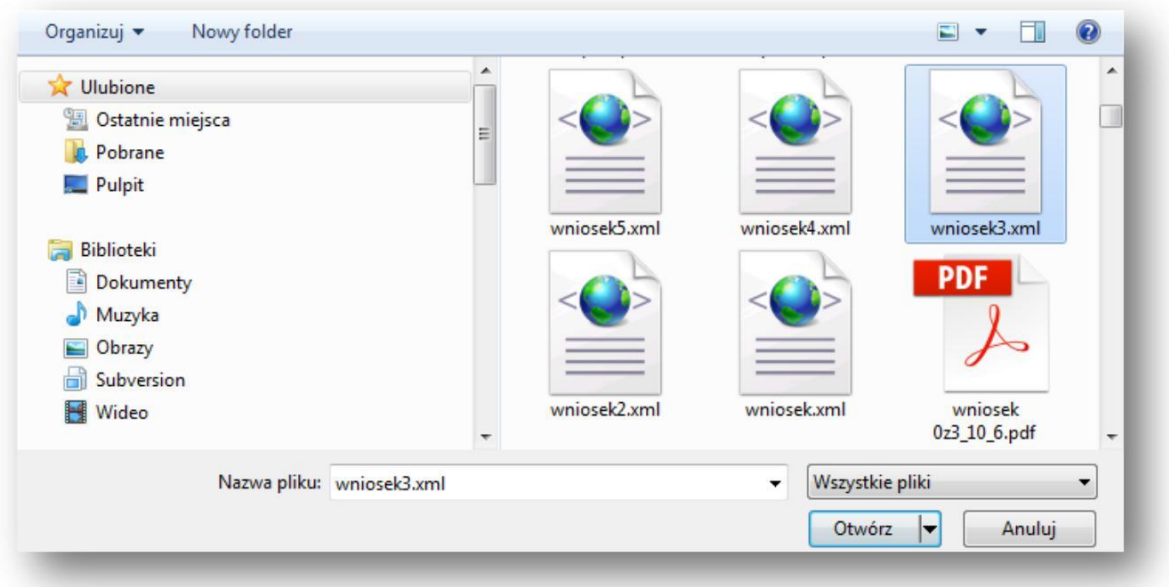

W kolejnym nowo otwartym oknie wybieramy nazwę zapisywanego wniosku w formacie PDF oraz lokalizację, a następnie wybieramy przycisk 'Zapisz' (Rysunek 9). Ważne: Przeglądarka internetowa musi mieć włączoną opcję umożliwiającą wybór lokalizacji oraz nazwy zapisywanego wniosku.

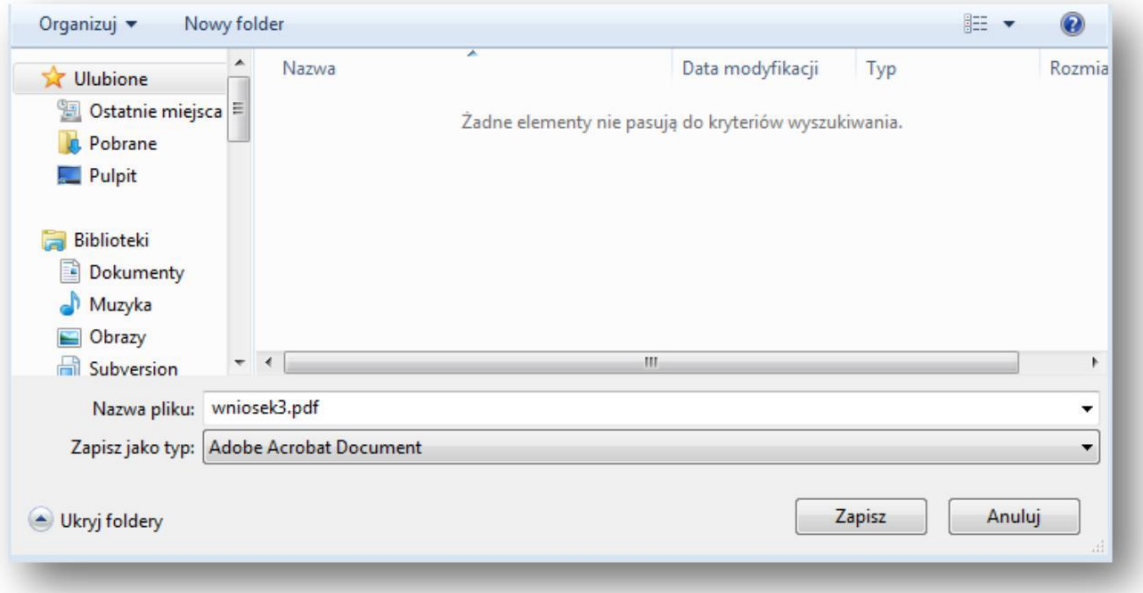

*Rysunek 9 Generowanie PDF - zapisywanie PDF (wygląd okna może się różnić w zależności od używanej przeglądarki)*

## 4.9 Sumy kontrolne

Suma kontrolna decyduje o zgodności wersji elektronicznej (.xml) z wydrukiem w formacie .pdf. Po wybraniu opcji 'Sumy kontrolne' z głównego menu wyświetli się nowe okno, jak na rysunku poniżej.

#### *Rysunek 10 Okno Sumy kontrolne*

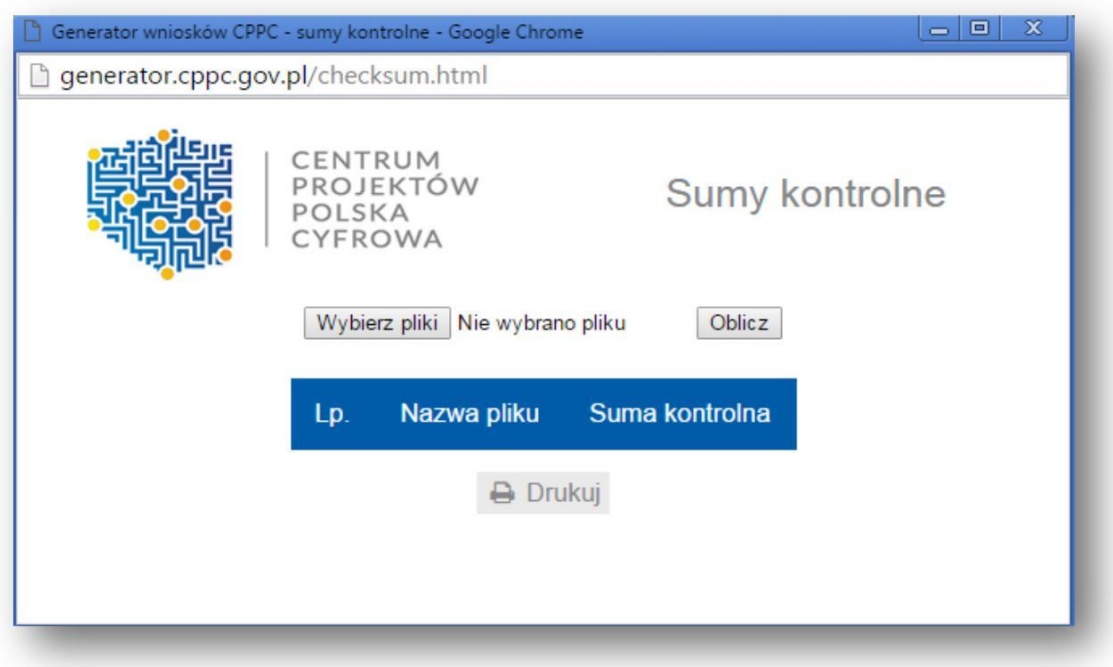

W celu obliczenia sumy kontrolnej wniosku najpierw należy wybrać plik. W tym celu wybieramy przycisk 'Wybierz pliki' i w nowo otwartym oknie wybieramy plik (w naszym przypadku: wniosek3.xml).

*Rysunek 11 Okno Sumy kontrolne - wybranie pliku*

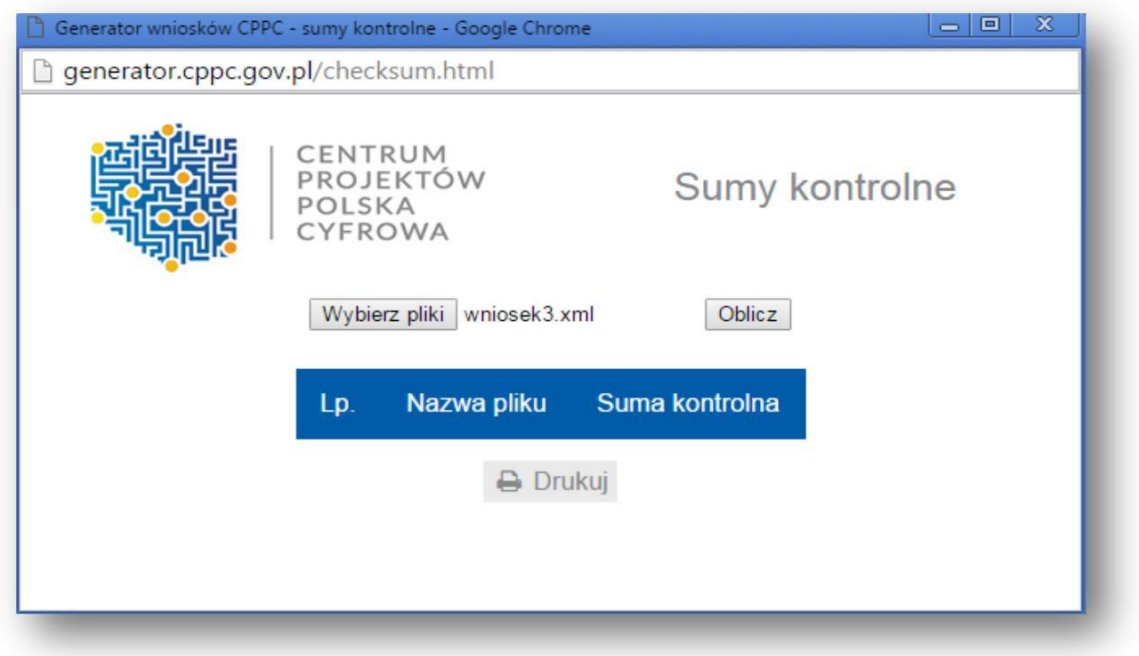

Następnie należy wybrać przycisk 'Oblicz'. Na rysunku poniżej został przedstawiony wynik obliczenia sumy kontrolnej dla wybranego przez nas pliku.

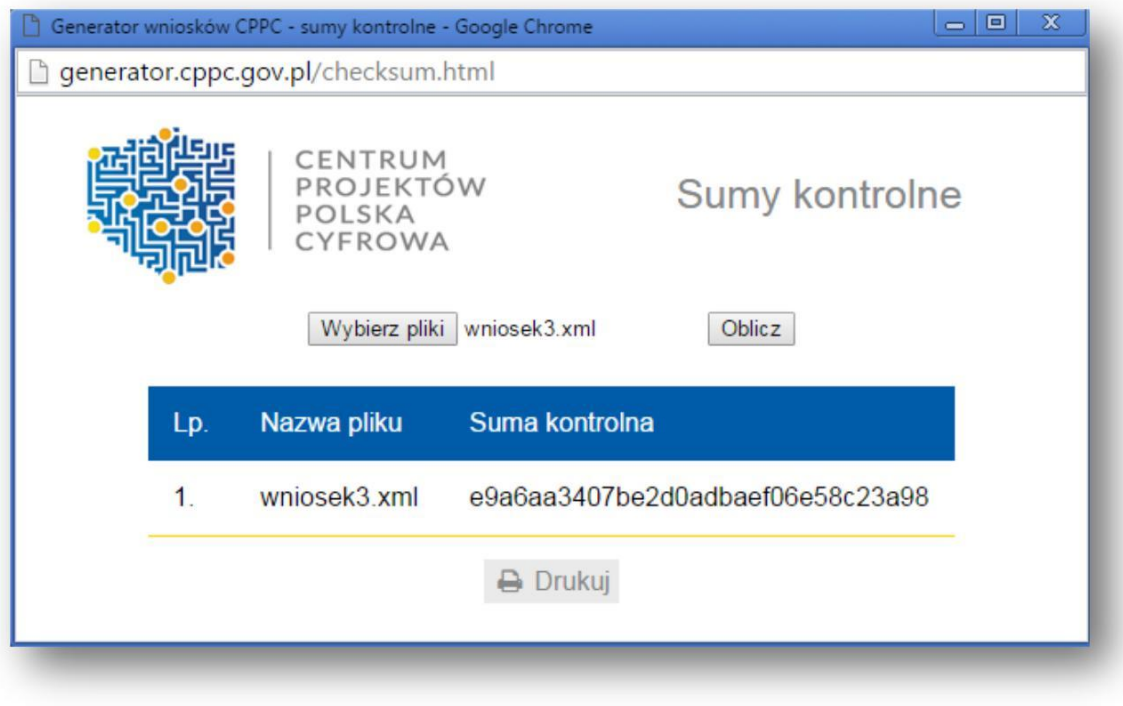

## 5. Szczegółowa instrukcja wypełniania pól wniosku

### 1. IDENTYFIKACJA WNIOSKU O DOFINANSOWANIE – pola zablokowane do edycji

Dane w tej sekcji (z wyjątkiem pola "Rodzaj zgłoszenia") wypełniane są przez instytucję przyjmującą wniosek. Blok niemożliwy do wypełniania przez Wnioskodawcę oznaczony został poprzez domyślne wpisanie wartości  $\cdot$ ".

Rodzaj zgłoszenia – należy wybrać opcję "zgłoszenie".

Numer wniosku o dofinansowanie – zapisany w formacie POPC.02.02.00-00-NRKW/RK

RG - dwuznakowy kod regionu

NRKW - czteroznakowy (cyfry lub duże litery) nr kolejny wniosku o dofinansowanie projektu, złożonego w ramach działania/poddziałania, w regionie w danym roku

RK - dwucyfrowy rok złożenia wniosku

Data wpływu – data zapisana w formacie rok/miesiąc/dzień. W przypadku wysłania WoD za datę wpływu przyjmuje się widniejącą na pieczęci datę nadania.

Data rozpoczęcia weryfikacji – data przydzielenia wniosku do weryfikacji KOP.

Data zakończenia weryfikacji - data podpisania protokołu z KOP przez Przewodniczącego KOP, w przypadku projektu odrzuconego w oparciu o kryteria formalne wpisywana jest data wysłania pisma informującego Wnioskodawcę o negatywnym wyniku weryfikacji.

Data zatwierdzenia wniosku – data podpisania listy rankingowej przez Przewodniczącego KOP.

Status wniosku - pole wyboru:

- W trakcie oceny,
- Zatwierdzony,
- Lista rezerwowa/warunkowy,
- Odrzucony,
- Wycofany.

### 2. INFORMACJE OGÓLNE O PROJEKCIE

Program operacyjny – pole zablokowane do edycji – domyślnie ustawiona wartość: Program Operacyjny Polska Cyfrowa.

Oś priorytetowa – pole zablokowane do edycji – domyślnie ustawiona wartość: E-Administracia i otwarty rząd.

Działanie – pole zablokowane do edycji – domyślnie ustawiona wartość: *2.2 Cyfryzacja procesów backoffice w administracji rządowej.*

Numer naboru – zapisany w formacie POPC.02.02.00-RI.NI-RG-NRN/RN

RI - dwuliterowy kod definiujący rolę instytucji.

NI - dwucyfrowy, uzupełniany z lewej strony znakiem zero, nr porządkowy instytucji w ramach roli pełnionej w systemie.

RG - dwuznakowy kod regionu.

NRN - trzyznakowy (cyfry lub duże litery) nr kolejny naboru.

RN - dwucyfrowy rok rozpoczęcia naboru.

Pole uzupełniane z listy rozwijanej, zgodnie ze zdefiniowanymi przez IOK numerami naborów.

Należy wybrać numer naboru zgodny z numerem wynikającym z Regulaminu naboru.

Tytuł projektu – wnioskodawca powinien wpisać pełny tytuł projektu. Powinien on w jasny i niebudzący wątpliwości sposób obrazować faktyczne zadanie, które zostanie zrealizowane w ramach projektu. Jeżeli projekt jest realizacją pewnego etapu większej inwestycji, powinno być to zaznaczone w tytule projektu. Tytuł nie może być nadmiernie rozbudowany. Powinien liczyć nie więcej niż 1000 znaków.

Nazwa Beneficjenta - pole zablokowane do edycji – wypełniane automatycznie (wartość zgodna z punktem 4 Wniosku "*Nazwa Beneficjenta*".)

Kwota wydatków kwalifikowalnych – pole zablokowane do edycji – wypełniane automatycznie (wartość zgodna z punktem WoD "Montaż finansowy - Wydatki kwalifikowane").

Dofinansowanie - pole zablokowane do edycji – wypełniane automatycznie (wartość zgodna z punktem WoD "Montaż finansowy - *Dofinansowanie*").

Krótki opis projektu – należy w syntetyczny sposób opisać planowane działania w ramach projektu uzasadniając, że projekt wpisuje się w Działanie 2.2. Tekst powinien odpowiadać na następujące pytania: 1. Jaki jest cel lub cele projektu?

2. Jakie zadania będą realizowane?

3. Jakie są jego grupy docelowe (do kogo skierowany jest projekt, kto z niego skorzysta)?

4. Co zostanie zrobione w ramach projektu (jakie będą jego efekty i jakie powstaną w jego wyniku produkty)? Opis powinien być napisany językiem prostym, zrozumiałym dla większości odbiorców (maksimum 2000 znaków).

Rodzaj projektu – pole zablokowane do edycji – domyślnie ustawiona wartość: "Konkursowy".

Okres realizacji projektu – (format rok/miesiąc/dzień) to okres liczony od momentu planowanego rozpoczęcia realizacji projektu, którego początek nie może być późniejszy niż 6 miesięcy od dnia złożenia wniosku o dofinansowanie do rzeczowego zakończenia projektu, rozumianego jako data podpisania ostatniego protokołu odbioru lub dokumentu równoważnego. Okres ten nie powinien przekroczyć 36 miesięcy.

Okres kwalifikowalności wydatków w projekcie - (format rok/miesiąc/dzień) należy przez to rozumieć okres od poniesienia pierwszego wydatku kwalifikowalnego w ramach projektu, w tym wydatków na jego przygotowanie poniesionych przed złożeniem wniosku o dofinansowanie projektu, do daty poniesienia ostatniego wydatku kwalifikowalnego.

## UWAGA! Co do zasady okres kwalifikowalności w projekcie nie może być dłuższy niż 45 dni od dnia zakończenia okresu realizacji projektu.

Duży projekt – czy projekt stanowi "duży projekt" w rozumieniu rozporządzenia 1303/2013 lub "duży projekt inwestycyjny" zgodnie z definicją zawartą w art. 2 rozporządzenia Komisji (WE) nr 1224/2013. Pole zablokowane do edycji. Wartość pola domyślnie ustawiona: "Nie".

Partnerstwo publiczno-prywatne – należy wskazać czy projekt jest realizowany w partnerstwie publicznoprywatnym. Należy wybrać właściwą wartość z poniższej listy:

- $\triangleright$  Tak,
- $\triangleright$  Nie.

Typ projektu – należy wybrać typ Projektu składanego w naborze zgodnie z informacja zawartą w Regulaminie naboru.

Grupa projektów – pole zablokowane do edycji przez Beneficjenta na wartości domyślnej "Nie".

Powiązanie ze strategiami – lista wyboru z zaproponowanych. W przypadku wyboru innej pozycji niż: "Brak powiązania", możliwe jest zaznaczenie więcej niż jednej pozycji. Należy wybrać właściwe wartości ze zdefiniowanej listy.

Informacja o prezentacji założeń projektu – należy wskazać link do Biuletynu Informacji Publicznej (BIP) wnioskodawcy lub do strony internetowej wnioskodawcy, jeżeli nie jest on zobowiązany prawnie do prowadzenia własnej strony BIP, na której został zamieszczony protokół z przeprowadzenia prezentacji. (maksimum 500 znaków).

### 3. KLASYFIKACJA PROJEKTU

Zakres interwencji (dominujący) – pole zablokowane na wartości: "Usługi i aplikacje w zakresie e-administracji (w tym elektronicznych zamówień publicznych, informatycznych środków wsparcia reformy administracji publicznej, bezpieczeństwa cybernetycznego, środków na rzecz zaufania i ochrony prywatności, e-sprawiedliwości i demokracji elektronicznej)".

Zakres interwencji (uzupełniający) – należy wybrać właściwe (o ile nie wybrano odpowiedzi "Nie dotyczy", można wskazać więcej niż 1 odpowiedź):

- $\triangleright$  Nie dotyczy,
- Dostęp do informacji sektora publicznego (w tym otwartych danych w zakresie e- kultury, bibliotek cyfrowych, zasobów cyfrowych i turystyki elektronicznej),
- Finansowanie krzyżowe w ramach EFRR (wsparcie dla przedsięwzięć typowych dla EFS, koniecznych dla zadowalającego wdrożenia części przedsięwzięć związanej bezpośrednio z EFRR) – odpowiedź należy wybrać jeżeli w projekcie przewidziano cross-financing, zgodnie z informacjami wprowadzonymi w pkt Wniosku "Zakres finansowy".

Forma finansowania - pole zablokowane na wartości: "dotacja bezzwrotna".

Typ obszaru realizacji – pole zablokowane na wartości: "nie dotyczy".

Rodzaj działalności gospodarczej – należy wybrać właściwą wartość z poniższej listy:

- rolnictwo i leśnictwo,
- rybołówstwo i akwakultura,
- produkcja artykułów spożywczych i napojów,
- wytwarzanie tekstyliów i wyrobów włókienniczych,
- produkcja sprzętu transportowego,
- produkcja komputerów, wyrobów elektronicznych i optycznych,
- pozostałe nieokreślone branże przemysły wytwórczego,
- $\blacktriangleright$  budownictwo.
- górnictwo i kopalnictwo (w tym wydobycie surowców energetycznych),
- $\triangleright$  energia elektryczna, paliwa gazowe, para wodna, gorąca woda i powietrze do układów klimatyzacyjnych,
- dostawa wody, gospodarowanie ściekami i odpadami oraz działalność związana z rekultywacją,
- $\triangleright$  transport i składowanie,
- $\triangleright$  działania informacyjno-komunikacyjne, w tym telekomunikacja, usługi informacyjne, programowanie, doradztwo i działalność pokrewna,
- $\triangleright$  handel hurtowy i detaliczny,
- turystyka oraz działalność związana z zakwaterowaniem i usługami gastronomicznymi,
- działalność finansowa i ubezpieczeniowa,
- $\triangleright$  obsługa nieruchomości, wynajem i usługi związane z prowadzeniem działalności gospodarczej,
- $\triangleright$  administracja publiczna,
- $\triangleright$  edukacia.
- ▶ opieka zdrowotna,
- działalność w zakresie opieki społecznej, usługi komunalne, społeczne i indywidualne,
- działalność związana ze środowiskiem naturalnym i zmianami klimatu
- $\triangleright$  sztuka, rozrywka, sektor kreatywny i rekreacja,
- inne niewyszczególnione usługi.

Temat uzupełniający – pole zablokowane na wartości "-".

### 4. INFORMACJE OGÓLNE O BENEFICJENCIE

## Dane podane w niniejszym punkcie co do zasady powinny być zgodne z Internetową Bazą REGON prowadzoną przez Główny Urząd Statystyczny lub dokumentami rejestrowymi.

Nazwa Beneficjenta – należy podać aktualną, pełną nazwę Wnioskodawcy (maksymalnie 250 znaków, tylko wielkie litery).

Krótki opis Beneficjenta – należy opisać charakter działalności wnioskodawcy oraz informacje szczegółowe na temat formy prawnej wnioskodawcy (np. czy wnioskodawca jest pjb?). (maksymalnie 700 znaków).

Partner wiodący - pole zablokowane na wartości: "tak" (w przypadku Projektu partnerskiego Beneficjent pełni funkcję Partnera wiodącego). Pole wyświetlane w przypadku wskazania, iż projekt jest projektem partnerskim. Forma prawna Beneficjenta – należy wybrać właściwą wartość z listy rozwijanej.

Forma własności - należy wybrać właściwe z listy poniżej:

- Skarb Państwa
- $\triangleright$  Państwowe osoby prawne
- Jednostki samorządu terytorialnego lub samorządowe osoby prawne
- $\triangleright$  Krajowe osoby fizyczne
- Pozostałe krajowe jednostki prywatne
- $\triangleright$  Osoby zagraniczne

Typ Beneficjenta – należy wybrać właściwy z poniższej listy:

- $\blacktriangleright$  iednostka administracii rządowej.
- podmiot podległy jednostkom administracji rządowej,
- podmiot nadzorowany przez jednostki administracji rządowej.

NIP – należy podać numer NIP Beneficjenta bez znaków spacji i myślników.

REGON – należy podać REGON Beneficjenta bez znaków spacji i myślników.

Dominujący kod PKD – należy podać dominujący kod PKD prowadzonej działalności. Pole wyświetla listę po wpisaniu pierwszych znaków kodu PKD. Wyboru należy dokonać poprzez wybór właściwego kodu z listy rozwijanej.

Możliwość odzyskania VAT – należy wskazać czy podatek może być odzyskany (tzn. czy istnieje nawet potencjalna możliwość odzyskania podatku, bez względu na fakt, czy Wnioskodawca będzie starał się go odzyskać?). Należy wybrać właściwą wartość z poniższej listy:

- $\triangleright$  Tak,
- $\triangleright$  Nie,
- Częściowo.

#### W przypadku wydatków beneficjenta:

W przypadku, gdy podatek VAT jest wydatkiem kwalifikowanym dla wszystkich wydatków beneficjenta w projekcie, tzn. gdy beneficjentowi, zgodnie z obowiązującym ustawodawstwem krajowym, nie przysługuje prawo (czyli beneficjent nie ma prawnych możliwości) do obniżenia kwoty podatku należnego o kwotę podatku naliczonego lub ubiegania się o zwrot VAT, należy wskazać wartość "nie".

Wartość "częściowo" należy wybrać w przypadku, gdy Wnioskodawca odlicza podatek VAT częściowo. Zgodnie z "Katalogiem wydatków kwalifikowalnych w projektach realizowanych w ramach II osi priorytetowej Programu Operacyjnego Polska Cyfrowa na lata 2014-2020" IZ POPC nie dopuszcza możliwości kwalifikowania podatku VAT w stosunku do wydatków, dla których beneficjent odlicza ten podatek częściowo wg proporcji ustalonej zgodnie z art. 90 ust. 2 ustawy o VAT.

W przypadku, gdy beneficjentowi, zgodnie z obowiązującym ustawodawstwem krajowym przysługuje prawo do obniżenia kwoty podatku należnego o kwotę podatku naliczonego lub ubiegania się o zwrot VAT dla wszystkich wydatków beneficjenta zaplanowanych w projekcie należy wybrać "tak". Opcję tą należy również wybrać, w sytuacji, gdy pomimo potencjalnej kwalifikowalności podatku VAT beneficjent nie będzie go rozliczał w projekcie.

Podatki i inne opłaty, w szczególności podatek VAT, mogą być uznane za wydatki kwalifikowalne tylko wtedy, gdy brak jest prawnej możliwości ich odzyskania na mocy prawodawstwa krajowego.

Warunek określony powyżej oznacza, iż zapłacony podatek VAT może być uznany za wydatek kwalifikowalny wyłącznie wówczas, gdy beneficjentowi ani żadnemu innemu podmiotowi zaangażowanemu w projekt oraz wykorzystującemu do działalności opodatkowanej produkty będące efektem realizacji projektu, zarówno w fazie realizacyjnej jak i operacyjnej, zgodnie z obowiązującym prawodawstwem krajowym, nie przysługuje prawo (tzn. brak jest prawnych możliwości) do obniżenia kwoty podatku należnego o kwotę podatku naliczonego lub ubiegania się o zwrot VAT. Posiadanie wyżej wymienionego prawa (potencjalnej prawnej możliwości) wyklucza uznanie wydatku za kwalifikowalny, nawet jeśli faktycznie zwrot nie nastąpił, np. ze względu na nie podjęcie przez podmiot czynności zmierzających do realizacji tego prawa.

Status Beneficjenta na dzień składania wniosku – pole zablokowane na wartości: "nie dotyczy".

Adres siedziby – Wnioskodawca wypełnia wszystkie wymagalne pola.

Uwaga: Numer faksu jest nieobligatoryjny, jednakże zaleca się jego wskazanie, gdyż może być wykorzystany podczas oceny wniosku jako dodatkowe źródło komunikacji. Nieobligatoryjny jest również numer lokalu oraz ulica, w przypadku, gdy miejscowość będąca siedzibą nie posiada nazw ulic. W celu prawidłowego wyświetlenia listy wyboru należy rozpocząć wpisywanie nazw od wielkiej litery. Po wpisaniu pierwszych znaków pojawiają się wartości w liście rozwijanej, z których należy wybrać właściwe dane. W przypadku adresu na terenie Polski, jedynie w przypadku wyboru wartości z wyświetlonej listy możliwe jest wprowadzenie kodu pocztowego, w przeciwnym wypadku pole jest zablokowane.

Adres korespondencyjny – Wnioskodawca wypełnia wszystkie wymagalne pola zgodnie z wymaganiami z pola "Adres siedziby" lub wskazuje, że adres korespondencyjny jest taki sam jak adres siedziby.

Osoby upoważnione do kontaktu - w poszczególnych rubrykach należy wpisać dane osoby/osób (maksymalnie 2 osoby do kontaktu), do której przekazywana będzie korespondencja dotycząca projektu. Powinna to być osoba dysponująca pełną wiedzą na temat projektu, zarówno w kwestiach związanych z samym wnioskiem o dofinansowanie, jak i późniejszą realizacją projektu. Wnioskodawca wpisuje imię oraz nazwisko osoby/osób do kontaktu. Rubryka *stanowisko* dotyczy stanowiska zajmowanego w strukturze wewnętrznej wnioskodawcy. W rubryce *Telefon* w przypadku podania numeru stacjonarnego należy poprzedzić go numerem kierunkowym. W przypadku gdy osoba upoważniona do kontaktu posiada zarówno telefon stacjonarny, jak i służbowy telefon komórkowy zaleca się podanie obu numerów. Rubryki dotyczące adresu poczty elektronicznej (e-mail) oraz numeru telefonu są obligatoryjne.

#### 5. PARTNERZY

Należy wskazać czy projekt realizowany jest w partnerstwie z innymi podmiotami. Partnerem jest podmiot w rozumieniu art. 33 ust. 1 ustawy z dnia 11 lipca 2014 r. (Dz. U. z 2017 r. poz. 1460 ze zm.) o zasadach realizacji programów operacyjnych polityki spójności finansowanych w perspektywie finansowej 2014-2020, który jest wymieniony we wniosku o dofinansowanie projektu, realizujący wspólnie z beneficjentem (i ewentualnie innymi partnerami) projekt na warunkach określonych w porozumieniu albo umowie o partnerstwie i wnoszący do projektu zasoby ludzkie, organizacyjne, techniczne lub finansowe.

Projekt partnerski - należy wybrać właściwą wartość z poniższej listy:

- $\triangleright$  Tak,
- $\triangleright$  Nie.

W celu dodawania kolejnych partnerów należy użyć ikony (+).

W przypadku występowania partnerów w zakresie realizacji projektu, należy ich wszystkich wymienić podając aktualne dane. W przypadku występowania więcej niż jednego takiego podmiotu należy powielić tabelę odpowiednio do ich liczby.

Partner może ponosić wydatki kwalifikowane w projekcie pod warunkiem, iż jest to zgodne z zawartą umową lub porozumieniem o partnerstwie.

Partnerstwo zgodnie z art. 33 ustawy wdrożeniowej jest dopuszczalne w sytuacjach, gdy udział partnera/partnerów przyczynia się do osiągnięcia celów projektu w wymiarze większym niż przy zaangażowaniu jedynie wnioskodawcy, powoduje synergię lub umożliwia całościowe potraktowanie zagadnienia, którego dotyczy projekt.

## Niedopuszczalna jest sytuacja, w której w ramach partnerstwa partner/partnerzy realizowaliby co do zasady zadania, które z równie dobrym skutkiem dla osiągnięcia celów projektu mógłby zrealizować wykonawca wyłoniony zgodnie z prawem zamówień publicznych.

Wnioskodawca jest zobowiązany do wykazania dopuszczalności partnerstwa w polu

"Opis sposobu wyboru partnera oraz uzasadnienie dla jego wyboru".

## Niedowiedzenie dopuszczalności realizacji projektu w formule partnerstwa zamiast zamówienia publicznego będzie skutkować odrzuceniem wniosku.

Wszystkie pola należy uzupełnić analogicznie do zakresu danych Beneficjenta ponadto w polu "Numer partnera" zostanie automatycznie wygenerowany numer partnera. W związku z faktem, iż Beneficjent jest jednocześnie partnerem wiodącym reprezentującym partnerstwo numer partnera jest generowany od wartości "2", wartość "1" zarezerwowana jest dla Beneficjenta.

## Dane podane w niniejszym punkcie co do zasady powinny być zgodne z Internetową Bazą REGON prowadzoną przez Główny Urząd Statystyczny lub dokumentami rejestrowymi.

Numer partnera – w polu tym zostanie automatycznie wygenerowany numer partnera, w związku z faktem, iż Beneficjent jest jednocześnie partnerem wiodącym reprezentującym partnerstwo numer partnera jest generowany od wartości "2" (wartość "1" zarezerwowana jest dla Beneficjenta).

Nazwa partnera – należy podać aktualną, pełną nazwę Partnera (maksymalnie 250 znaków, tylko wielkie litery).

Krótki opis partnera – należy opisać charakter działalności Partnera oraz informacje szczegółowe na temat formy prawnej Partnera (np. czy Partner jest pjb?) (maksymalnie 700 znaków).

Partner wiodący - pole zablokowane na wartości "nie" (w przypadku Projektu partnerskiego Beneficjent pełni funkcję Partnera wiodącego).

Opis sposobu wyboru partnera oraz uzasadnienie dla jego wyboru - należy również opisać sposób wyboru partnera oraz uzasadnienie jego wyboru w kontekście konieczności realizowania Projektu w partnerstwie. W przypadku wyboru na partnera podmiotów innych niż wymienione w art. 3 ust. 1 pkt 1-3a Ustawy z dnia 29 stycznia 2004 r. – Prawo zamówień publicznych (t.j. Dz. U. z 2017 r. poz. 1579), należy w szczególności odnieść się do wymagań zawartych w art. 33 ustawy o zasadach realizacji programów w zakresie polityki spójności finansowanych w perspektywie finansowej 2014-2020. Ponadto w punkcie tym należy uzasadnić potrzebę realizacji projektu w partnerstwie (jeśli dotyczy) oraz wskazać podział zadań w partnerstwie. (maksymalnie 12000 znaków).

Jednocześnie należy pamiętać, że partner wnosi do projektu wartość dodaną, tj. przyczynia się do osiągnięcia celów projektu w wymiarze większym niż przy zaangażowaniu jedynie Wnioskodawcy, powoduje synergię lub umożliwia całościowe potraktowanie zagadnienia, którego dotyczy projekt.

Umowę/porozumienie o partnerstwie wraz z dokumentacją związaną z wyborem partnerów należy załączyć do wniosku o dofinansowanie w załączniku nr 3.

Wybór partnera powinien być przeprowadzony z zachowaniem zasady przejrzystości i równego traktowania podmiotów. Dokonując wyboru, Wnioskodawca, jest zobowiązany do przedłożenia wraz z wnioskiem o dofinansowanie następujących dokumentów:

- a) Treść ogłoszenia i potwierdzenie jego publikacji. Ogłoszenie musi spełniać warunki enumeratywnie wymienione w art. 33 ust. 2 Ustawy wdrożeniowej.
- b) Regulamin i kryteria wyboru partnera.
- c) Oświadczenia członków komisji wybierającej partnera o bezstronności zgodnie z ustawą prawo zamówień publicznych.
- d) Dokumentację aplikacyjną złożoną przez wszystkie podmioty ubiegające się o partnerstwo.
- e) Informacje o wynikach konkursu wysłane do wszystkich oferentów.
- f) Potwierdzenie publikacji wyników konkursu.
- g) Protokoły z wyboru partnera.
- h) Porozumienie/Umowa o partnerstwie zawierająca:
	- 1. przedmiot porozumienia / umowy o partnerstwie;
	- 2. prawa i obowiązki stron;
	- 3. zakres i formę udziału poszczególnych partnerów w projekcie (w tym podział zadań między beneficjenta a partnerów w odniesieniu do wszystkich etapów projektu (w szczególności dla przygotowania, realizacji i utrzymania));
	- 4. partnera wiodącego uprawnionego do reprezentowania pozostałych partnerów projektu;
	- 5. sposób przekazywania dofinansowania na pokrycie kosztów ponoszonych przez poszczególnych partnerów projektu, umożliwiający określenie kwoty dofinansowania udzielonego każdemu z partnerów projektu (umowa musi precyzować, które wydatki będą ponoszone przez lidera, a które przez partnera);
	- 6. sposób postępowania w przypadku naruszenia lub niewywiązywania się stron porozumienia lub umowy;
- 7. odpowiedzialność Beneficjenta i Partnera, w tym również wobec osób trzecich za działania lub zaniechania wynikające z realizacji Umowy, zasady wspólnego zarządzania Projektem;
- 8. ponadto zaleca się wskazanie w umowie/porozumieniu o partnerstwie struktury własności majątku wytworzonego w ramach Projektu.
- i) W przypadku projektów hybrydowych dokumentację związaną z wyborem wykonawcy przeprowadzonego w trybach określonych w ustawie z 19 grudnia 2008 r. o partnerstwie publiczno-prywatnym.

## Jeżeli dokumentacja związana z wyborem partnera została złożona do Instytucji Pośredniczącej w poprzednich naborach i nadal jest aktualna, nie należy jej składać ponownie.

Data podpisania porozumienia lub umowy o partnerstwie – należy wybrać właściwą datę z kalendarza, datę podpisania porozumienia/ umowy o partnerstwie.

Forma prawna partnera – należy wybrać właściwą wartość z listy rozwijanej.

Forma własności - należy wybrać właściwe z listy poniżej:

- > Skarb Państwa,
- $\triangleright$  Państwowe osoby prawne.
- Jednostki samorządu terytorialnego lub samorządowe osoby prawne,
- $\triangleright$  Krajowe osoby fizyczne,
- Pozostałe krajowe jednostki prywatne,
- ▶ Osoby zagraniczne.

Typ Partnera – należy wybrać właściwy z poniższej listy:

- $\triangleright$  jednostka administracji rządowej,
- podmiot podległy jednostkom administracji rządowej,
- podmiot nadzorowany przez jednostki administracji rządowej.

NIP – należy podać numer NIP Partnera bez znaków spacji i myślników.

REGON – należy podać REGON Partnera bez znaków spacji i myślników.

Dominujący kod PKD – należy podać dominujący kod PKD prowadzonej działalności.

Czy Partner Wnioskodawcy jest podmiotem upoważnionym przez Wnioskodawcę do ponoszenia wydatków w

projekcie? – należy wskazać "tak" jeśli partner ponosi wydatki związane z realizacją Projektu.

Czy Partner Wnioskodawcy uczestniczy w osiągnięciu wskaźników? - należy wskazać "tak" jeśli partner uczestniczy w osiągnięciu wskaźników.

Możliwość odzyskania VAT – należy wskazać czy podatek może być odzyskany (tzn. czy istnieje nawet potencjalna możliwość odzyskania podatku, bez względu na fakt, czy Partner będzie starał się go odzyskać?). Należy wybrać właściwą wartość z poniższej listy:

- $\triangleright$  Tak,
- $\triangleright$  Nie,
- Częściowo.

Zasady wskazywania poszczególnych pól są analogiczne, jak w przypadku Beneficjenta.

Status Partnera na dzień składania wniosku – pole zablokowane do edycji. Wartość ustawiona domyślnie: nie dotyczy.

Adres siedziby – wnioskodawca wypełnia wszystkie wymagalne pola. W polu adres siedziby należy wpisać adres siedziby kierownictwa Partnera.

Uwaga: Numer faksu, numer lokalu oraz nazwa ulicy, w przypadku, gdy miejscowość będąca siedzibą nie posiada nazw ulic są nieobligatoryjne.

#### 6. SZCZEGÓŁOWY OPIS PROJEKTU

Cele projektu - ogólne i szczegółowe – należy opisać ogólne i szczegółowe cele projektu oraz sposób, w jaki projekt przyczynia się do realizacji założeń celów działania 2.2 w POPC oraz w *SZOOP*. Weryfikacji podlegać będzie, czy zakres projektu jest zgodny z jego celem (maksymalnie 4000 znaków).

Opis planowanych działań - należy opisać przy pomocy jakich działań wnioskodawca zrealizuje cele projektu. W opisie należy:

- w zwięzły sposób opisać planowane do podjęcia działania (pamiętając o ich skorelowaniu z informacjami podanymi w planowanym harmonogramie projektu);
- powiązać zakres realizowanego projektu z jego celami;
- wskazać jakie są przyczyny wyboru zaplanowanych działań;

Ocenie podlegać będzie również fakt, czy proponowana architektura systemu i zaplanowane wydatki na infrastrukturę informatyczną i nieinformatyczną przyczynia się w najlepszy sposób do osiągnięcia celów programu i projektu, tj. do poprawy warunków funkcjonowania przedsiębiorców lub poprawy jakości życia obywateli lub usprawnienia funkcjonowania państwa). (maksymalnie 12000 znaków).

Opis efektów projektu – należy wskazać spodziewane rezultaty projektu oraz w sposób syntetyczny uzasadnić założone cele projektu z punktu widzenia realności ich osiągnięcia. Ponadto, należy wykazać konkretne warunki techniczne, które zapewnią skalowalność projektu, tj. możliwość rozbudowy systemu teleinformatycznego objętego projektem na inne jednostki, które nie zostały ujęte w projekcie. Wnioskodawca powinien wskazać, czy i w jaki sposób realizacja projektu przyczyni się do opracowania i udostępnienia standardów i dobrych praktyk organizacyjnych w dziedzinie IT, które będą mogłyby zostać wykorzystane w innych urzędach/instytucjach (maksymalnie 8000 znaków).

### 7. MIEJSCE REALIZACJI PROJEKTU W PODZIALE NA BENEFICJENTA I PARTNERÓW

Projekt realizowany na terenie całego kraju – należy wybrać z listy rozwijanej właściwą opcję "tak" lub "nie". W przypadku wyboru opcji "tak", pola "województwo", "powiat" i "gmina" automatycznie uzyskują wartość "nie dotyczy". W przypadku wyboru opcji "nie" należy uzupełnić pola "województwo", "powiat" i "gmina". W celu prawidłowego wyświetlenia list wyboru należy rozpocząć wpisywanie nazw od wielkiej litery. Województwo – przy pomocy automatycznych podpowiedzi należy wybrać właściwą nazwę województwa. Powiat – przy pomocy automatycznych podpowiedzi należy wybrać właściwą nazwę powiatu. Gmina – przy pomocy automatycznych podpowiedzi należy wybrać właściwą nazwę gminy. W przypadku występowania wielu miejsc realizacji projektu należy powtórzyć dodawanie za pomocą (+).

## W przypadku występowania partnerstwa należy również analogicznie określić miejsce realizacji projektu właściwe dla poszczególnych partnerów.

## 8. LISTA MIERZALNYCH WSKAŹNIKÓW PROJEKTU

#### 8a. Dla całego Projektu

Cele projektu wyrazić należy adekwatnymi, mierzalnymi wskaźnikami produktu (powiązanymi bezpośrednio z wydatkami ponoszonymi w projekcie, przy czym osiągnięte wartości powinny zostać wykazane najpóźniej we wniosku o płatność końcową) zdefiniowanymi we wniosku.

Wskaźniki zawarte we wniosku o dofinansowanie dzielą się na:

- kluczowe pochodzące ze Wspólnej Listy Wskaźników Kluczowych (WLWK), stanowiącej załącznik nr 1 do *Wytycznych Ministra Infrastruktury i Rozwoju w zakresie monitorowania postępu rzeczowego realizacji programów operacyjnych na lata 2014-2020 z dnia 18.05.2017 r*., spośród których wskazane zostały wskaźniki obligatoryjne, o których mowa w dalszej części Instrukcji),
- specyficzne dla programu wskaźniki spoza WLWK, zawarte w *SZOOP*, spośród których wskazany został wskaźnik obligatoryjny, o którym mowa w dalszej części Instrukcji.

W formularzu wniosku zdefiniowana została lista wskaźników kluczowych oraz specyficznych dla programu. Wnioskodawca, we wniosku o dofinansowanie, zobowiązany jest odnieść się do wszystkich wskaźników, nadając im wartości docelowe (wyrażające wartości, które wnioskodawca planuje zrealizować wyłącznie w wyniku realizacji Projektu). Wartości bazowe zostały zablokowane na poziomie "0,00". W sytuacji, gdy zakres Projektu nie wiąże się z realizacją danego wskaźnika, należy wskazać"0,00", jako wartość docelową.

#### 1. Wskaźniki kluczowe

W przypadku, gdy Wnioskodawcą jest jednostka administracji rządowej, Wnioskodawca powinien wykazać, że projekt realizuje obligatoryjny wskaźnik kluczowy produktu, tj. Liczba urzędów, które wdrożyły katalog rekomendacji dotyczących awansu cyfrowego. Wybór przedmiotowego wskaźnika oraz określenie we wniosku jego wartości docelowej przez wnioskodawcę, będącego jednostką administracji rządowej, są obowiązkowe. Wartość tego wskaźnika nie może wynosić "0".

W ramach wskaźnika zliczać należy urzędy administracji rządowej oraz urzędy centralne. Ponadto, w projekcie Wnioskodawca może wybrać, poza ww. wskaźnikiem, także inne adekwatne do zakresu projektu wskaźniki przypisane do Działania 2.2. W przypadku projektu partnerskiego, we wniosku o dofinansowanie należy wykazać we wskaźnikach wszystkie urzędy/ podmioty wchodzące w skład partnerstwa i przedłożyć wypełnione przez nich Kwestionariusze Katalogu Rekomendacji Cyfrowego Urzędu (KRCU), tj. dokonać samooceny, która jest załącznikiem dokumentacji konkursowej. W przypadku, gdy Wnioskodawcą jest podmiot podległy jednostkom administracji rządowej lub przez nie nadzorowany, wskaźnik obligatoryjny dla tego typu Wnioskodawców wskazany jest w pkt. "Wskaźniki specyficzne dla programu". Wnioskodawca będący podmiotem podległym jednostkom administracji rządowej lub przez nie nadzorowany, zobligowany jest do określenia wartości docelowej przynajmniej jednego ze wskaźników kluczowych, gdyż zgodnie z *Wytycznymi w zakresie monitorowania postępu rzeczowego realizacji programów operacyjnych na lata 2014-2020*, każda umowa o dofinansowanie musi zawierać przynajmniej jeden wskaźnik kluczowy.

Wszyscy Wnioskodawcy,zobowiązani są do podania wartości docelowych również dla pozostałych zdefiniowanych we wniosku wskaźników kluczowych, jeżeli są one adekwatne dla danego projektu. W przypadku, gdy wnioskodawca uzna, iż w projekcie nie będzie realizował danego wskaźnika, wpisuje wartość "0,00", jako wartość docelową.

W przypadku wyboru wskaźników kluczowych "Liczba pracowników IT podmiotów wykonujących zadania publiczne objętych wsparciem szkoleniowym" oraz "Liczba pracowników podmiotów wykonujących zadania publiczne niebędących pracownikami IT, objętych wsparciem szkoleniowym", obowiązkowo wybrać należy także wskaźniki odnoszące się do podziału ww. wskaźników na płeć szkolonych osób. Suma wartości tych wskaźników, powinna równać się wartości wskaźnika ogólnego.

Lista dostępnych wskaźników kluczowych w działaniu 2.2 wraz z definicjami została przedstawiona w poniższej tabeli:

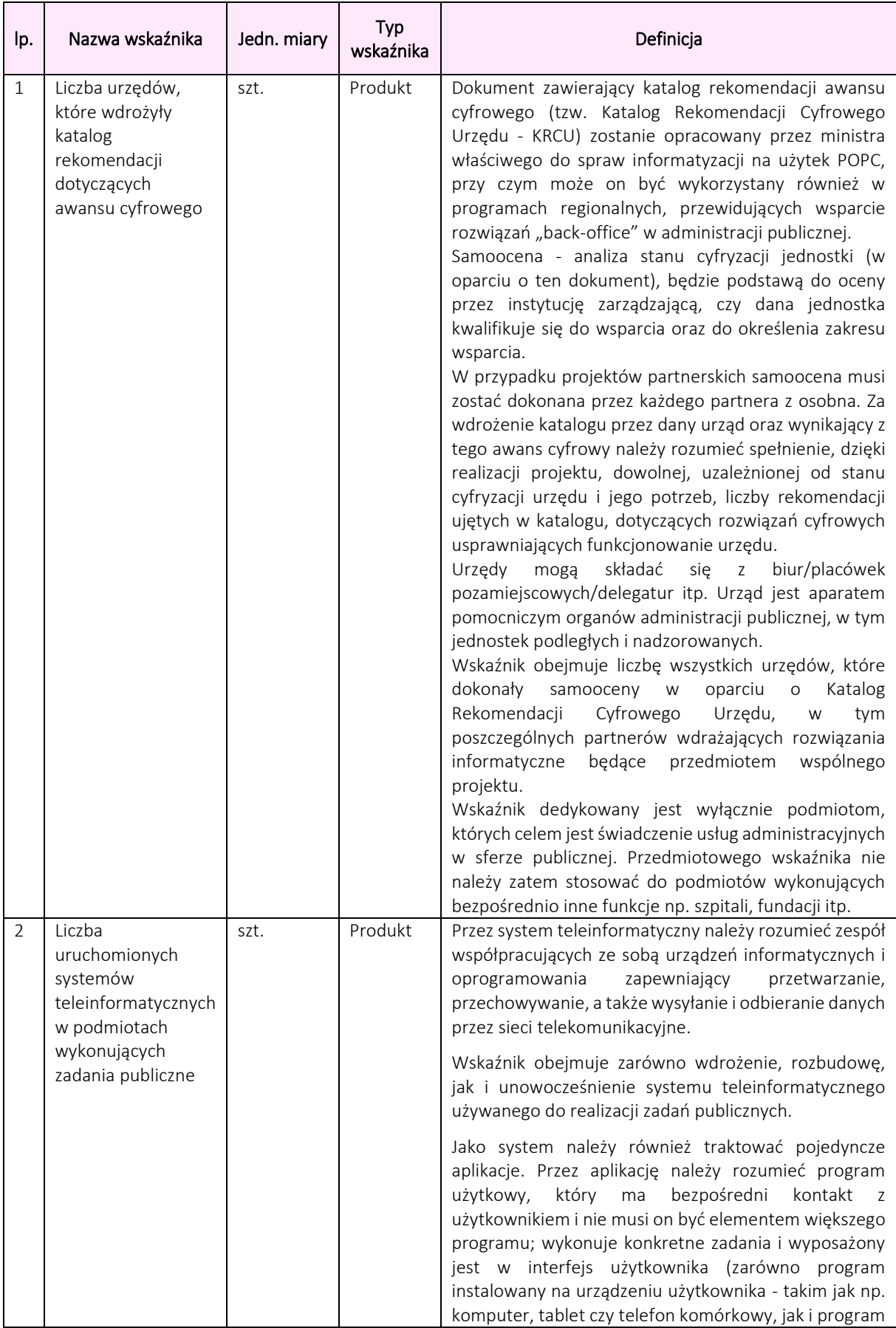

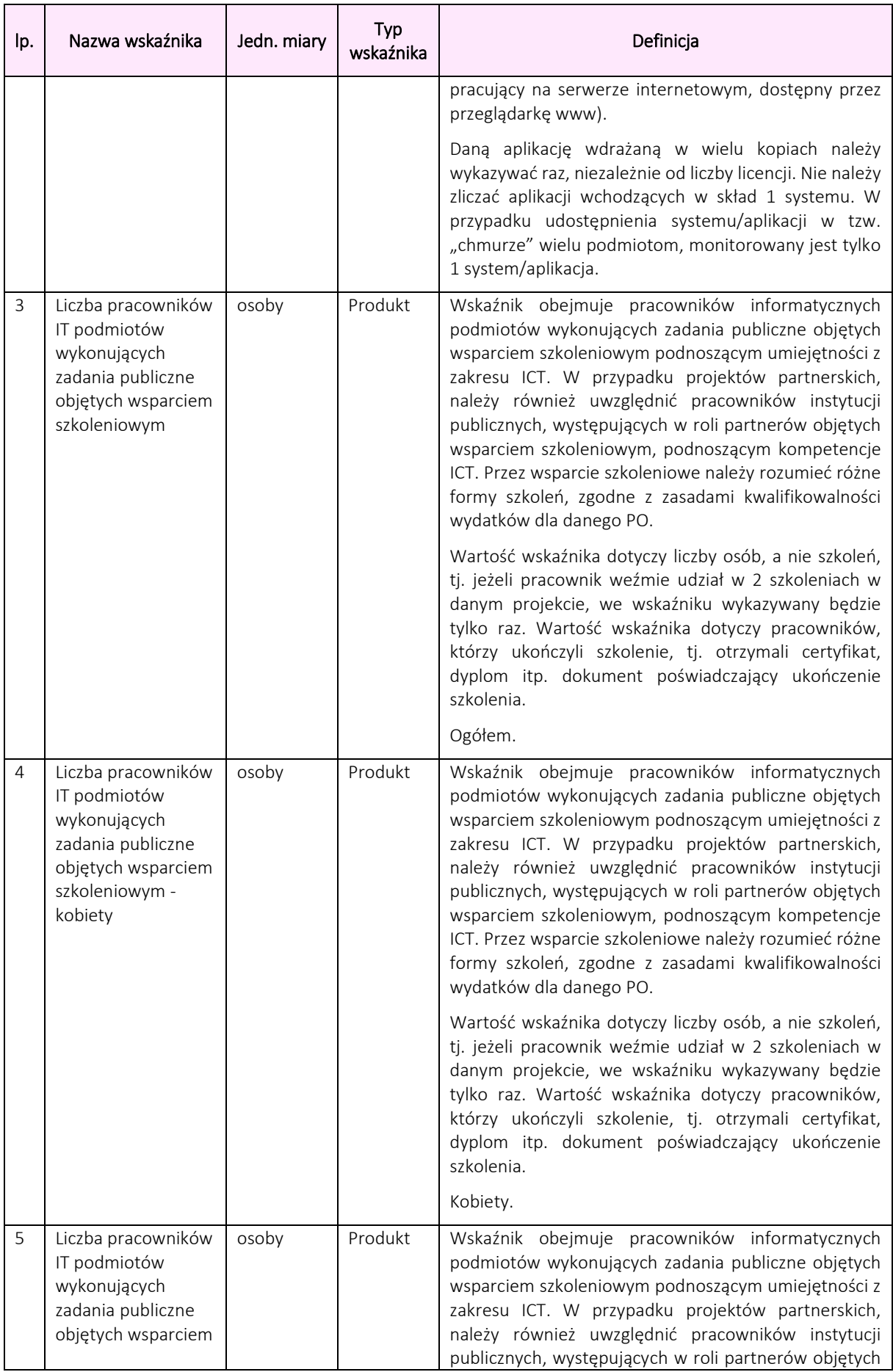

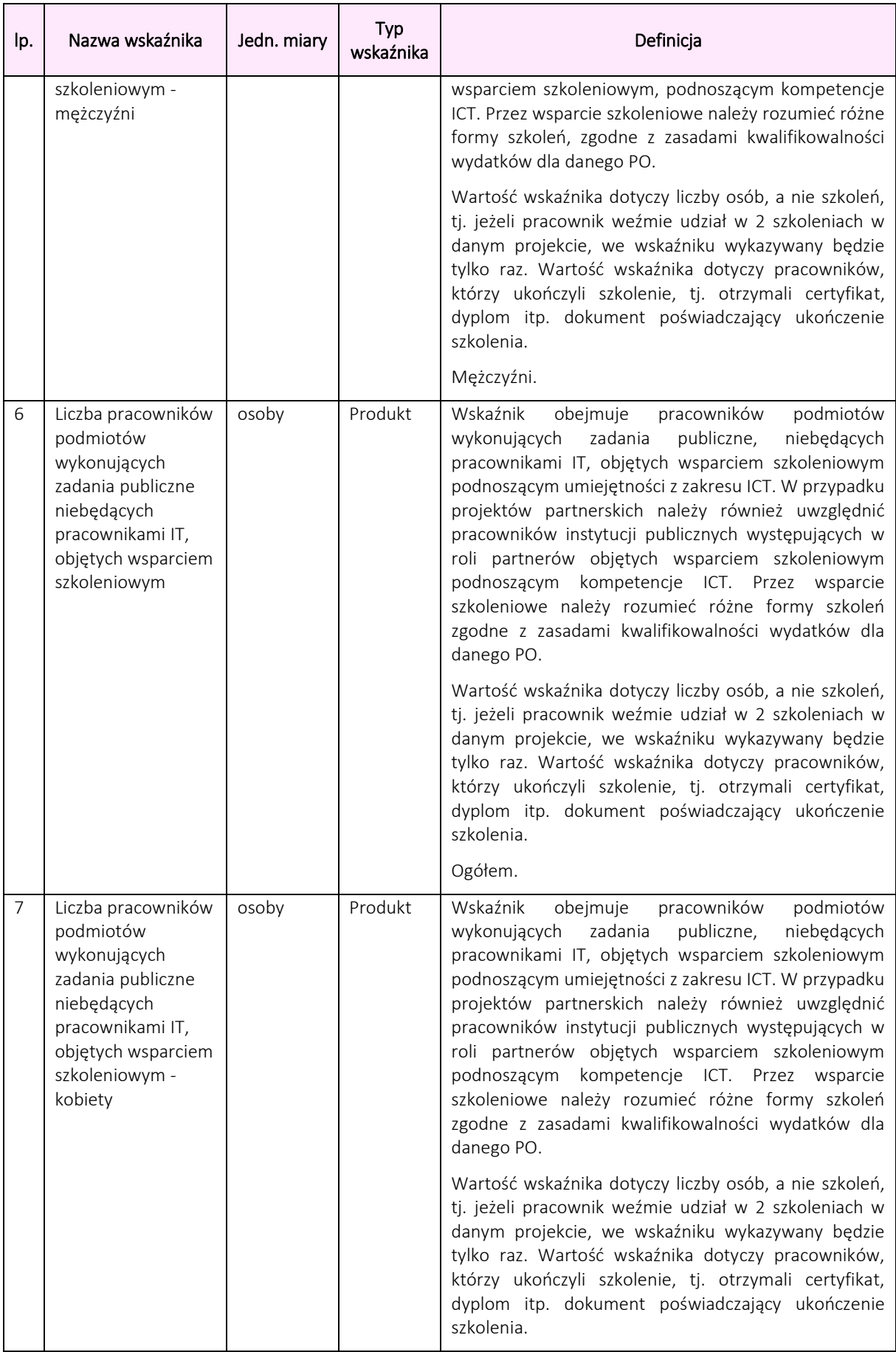

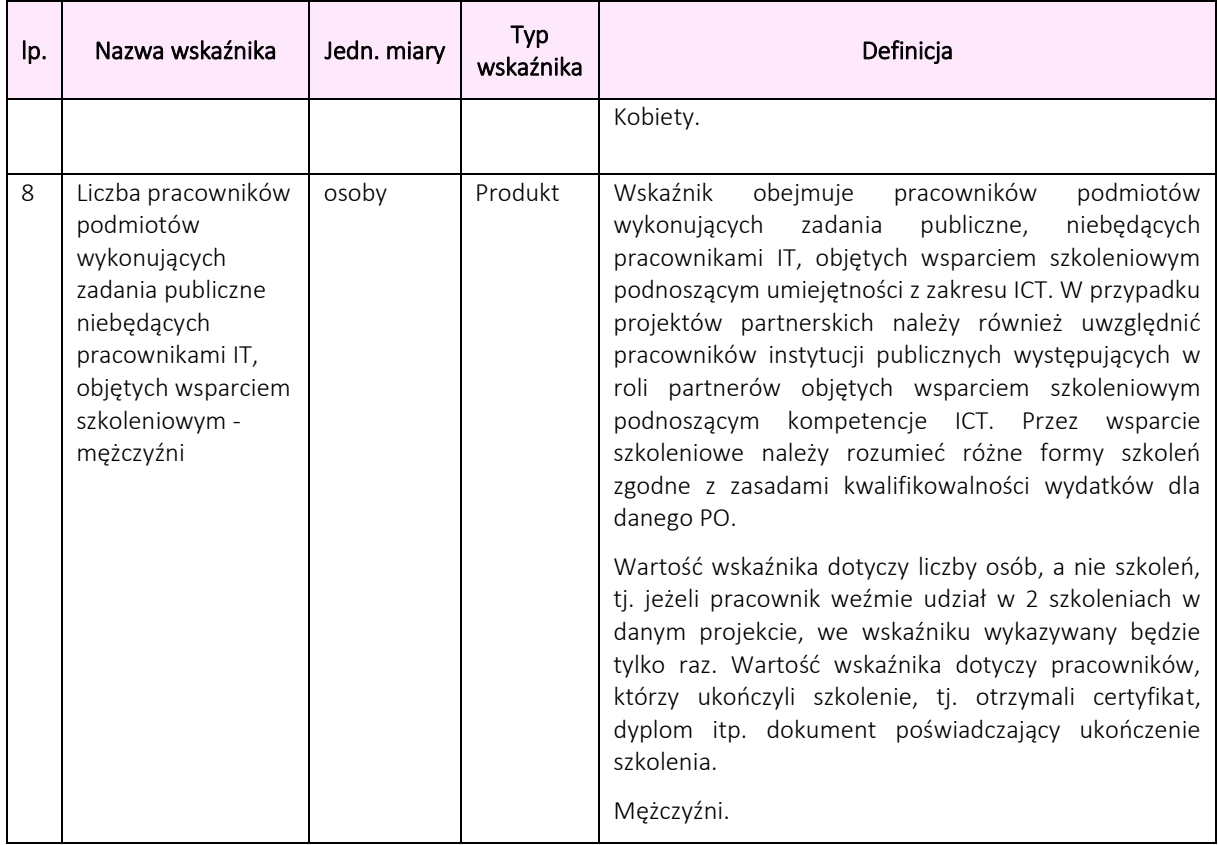

#### 2. Wskaźniki specyficzne dla programu

Poza wskaźnikami kluczowymi, wnioskodawca jest zobligowany również do podania wartości docelowych wskaźników specyficznych dla programu, spośród których określony został wskaźnik obligatoryjny dla Wnioskodawców będących podmiotami podległymi jednostkom administracji rządowej lub przez nie nadzorowanymi, którego wybór oraz określenie wartości docelowej przez ww. wnioskodawcę we wniosku są obowiązkowe. W przypadku, gdy w ramach Projektu Wnioskodawcą jest podmiot podległy jednostkom administracji rządowej lub przez nie nadzorowany, obligatoryjnym wskaźnikiem jest wskaźnik "Liczba podmiotów, które usprawniły funkcjonowanie w zakresie objętym katalogiem rekomendacji dotyczących awansu cyfrowego". W takim przypadku wartość tego wskaźnika musi być wyższa od 0. W ramach wskaźnika, Wnioskodawca wykazuje liczbę instytucji, podległych urzędom lub przez nie nadzorowanym (np. instytuty, uczelnie). Ponadto w projekcie, Wnioskodawca może wybrać, poza ww. wskaźnikiem, także inne adekwatne do zakresu projektu wskaźniki przypisane do Działania 2.2. W przypadku projektu partnerskiego, we wniosku o dofinansowanie należy wykazać we wskaźnikach wszystkie urzędy/ podmioty wchodzące w skład partnerstwa i przedłożyć wypełnione przez nich Kwestionariusze Katalogu Rekomendacji Cyfrowego Urzędu (KRCU), tj. dokonać samooceny, która powinna być załącznikiem dokumentacji konkursowej.

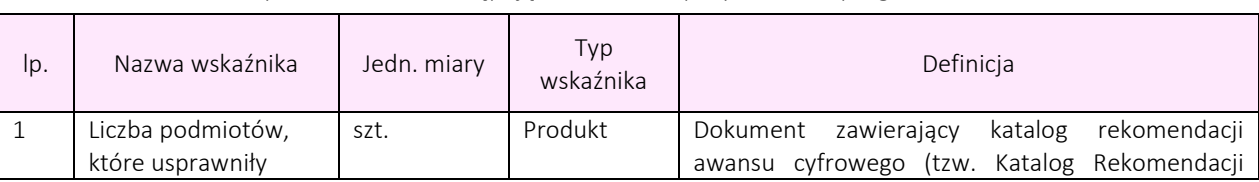

Dla działania 2.2 zostały zdefiniowane następujące wskaźniki specyficzne dla programu:

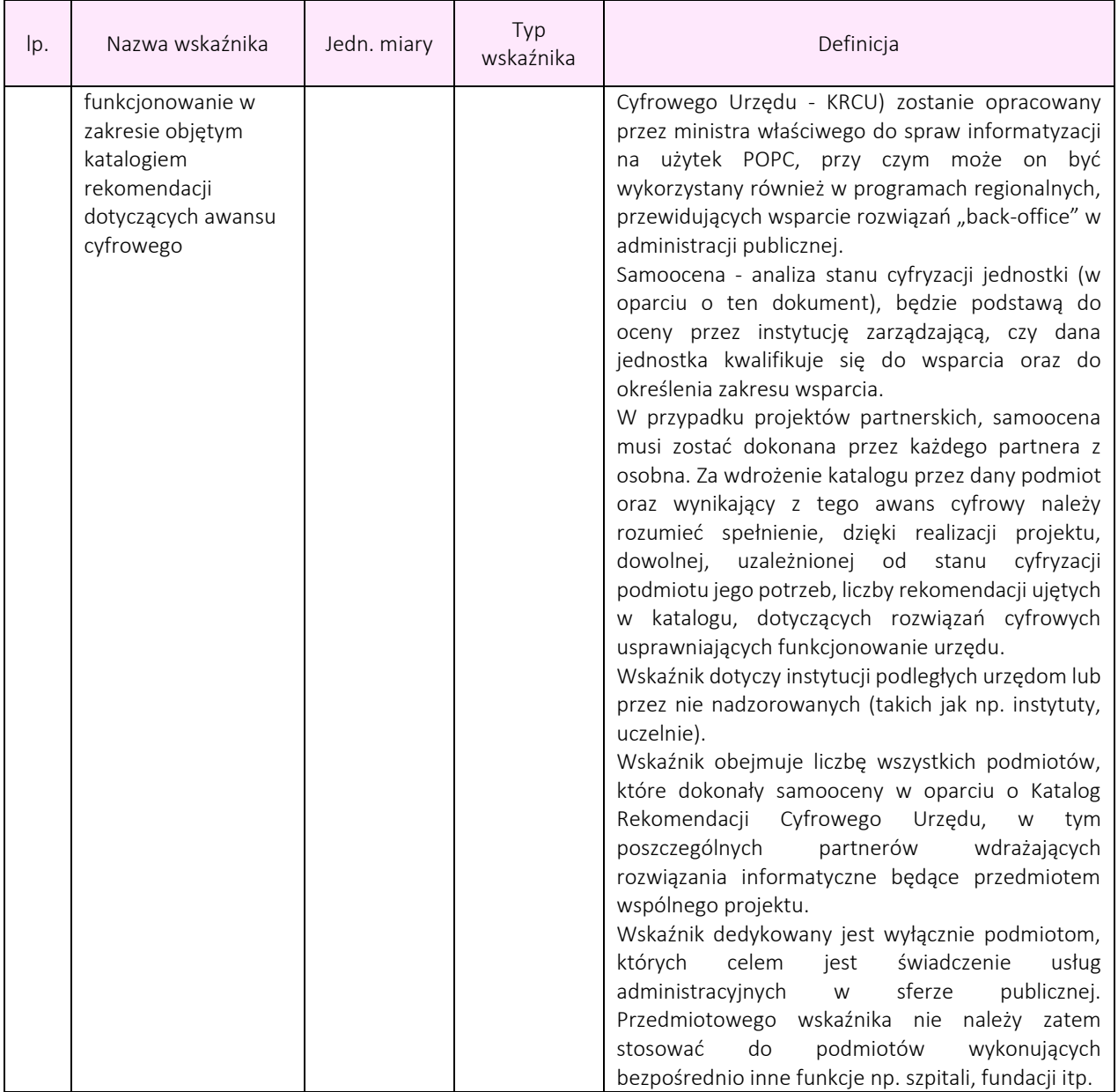

#### 8b. W podziale na Beneficjenta i Partnerów

Dane przedstawione w pkt. 8a należy przedstawić w podziale na Beneficjenta i poszczególnych partnerów (jeśli dotyczy). W przypadku, gdy zakres prac powierzony partnerom nie powoduje bezpośrednio osiągnięcia wskaźnika, wskaźniki należy przypisać wyłącznie do Beneficjenta. Jeśli za realizację wskaźników odpowiada więcej niż 1 podmiot uczestniczący w projekcie, wskaźniki należy przypisać podmiotowi, którego działania mają największy wpływ na ich osiągnięcie.

### Wszystkie wskaźniki podlegają monitorowaniu w toku realizacji Projektu, a ich nieosiągnięcie może wiązać się z nałożeniem korekty finansowej.

#### 8c. Uzasadnienie wartości docelowej wskaźników

Uzasadnienie doboru oraz przyjętej wartości docelowej wszystkich wskaźników - należy przedstawić uzasadnienie doboru wskaźników oraz uzasadnić przyjęty poziom wartości docelowych wskaźników w kontekście celów i zakresu projektu. Uzasadnienia powinny dotyczyć wszystkich wskaźników, w przypadku których określono we wniosku o dofinansowanie wartość docelową. Wartości docelowe wybranych wskaźników muszą być określone w sposób realistyczny. Należy przedstawić wiarygodną metodykę oszacowania założonych wartości wskaźników, w tym opis poszczególnych wartości składających się na wartość docelową, opis czynników, które wzięto pod uwagę przy szacowaniu, wskazanie podmiotu dokonującego szacunków.

Dodatkowo, wnioskodawca, powinien wykazać czy wniosek ma wpływ na realizację wskaźników rezultatu strategicznego wskazanych na poziomie POPC, w tym przedstawić opis wpływu projektu na realizację tych wskaźników, tj. Udział dokumentów elektronicznych wysyłanych przy wykorzystaniu elektronicznej skrzynki podawczej w korespondencji wychodzącej z urzędów administracji państwowej i/lub Odsetek urzędów administracji państwowej korzystających z systemu elektronicznego zarządzania dokumentacją jako podstawowego sposobu dokumentowania przebiegu załatwiania i rozstrzygania spraw. (maksymalnie 10000 znaków).

Sposób pomiaru wszystkich wskaźników - należy wykazać, w jaki sposób Wnioskodawca dokona pomiaru osiągniętych, w wyniku realizacji projektu, wskaźników, np.: licznik, protokoły wykonania prac itp. oraz jaki podmiot będzie prowadził pomiary (maksymalnie 10000 znaków).

## UWAGA! Częstym błędem wnioskodawców jest podawanie innych wartości docelowych wskaźników we wniosku a innych w studium. Należy również pamiętać, że wartość docelowa wskaźników musi być spójna.

#### 9. POMOC PUBLICZNA

Informacje zawarte w niniejszym punkcie powinny wynikać z analizy dotyczącej wykorzystania przedmiotu projektu przeprowadzonej na podstawie "Metodologii szacowania wysokości dofinansowania w związku z prowadzeniem przez Beneficjenta działania 2.1 i 2.2 Programu Operacyjnego Polska Cyfrowa na lata 2014-2020 działalności gospodarczej w rozumieniu unijnym". Bazując na podstawie sprawozdań finansowych z lat poprzednich oraz planów wykorzystania produktów projektu należy wskazać czy przedmiot projektu będzie wykorzystywany do działalności gospodarczej a jeśli tak, to czy działalność ta spełnia kryteria działalności pomocniczej, o których mowa w ww . Metodologii.

Zgodnie z pkt 82 ww. dokumentu: *Pierwsza kwestia: zasady pomocy publicznej, w tym definicja działalności gospodarczej, dotyczą zarówno beneficjenta, jak i partnera – faktycznym odbiorcą wsparcia jest bowiem nie tylko beneficjent (…), ale również partner. Otrzymuje on bowiem, podobnie jak beneficjent, określone przysporzenie w związku z przyznaną dotacją*. Stąd tabela z pkt 9 jest wypełniana oddzielnie dla każdego z podmiotów partnerstwa. W przypadku, gdy przedmiot projektu jest wykorzystywany do działalności gospodarczej niebędącej działalnością pomocniczą albo równolegle: do działalności pomocniczej i gospodarczej niebędącej pomocniczą dofinansowanie podlega stosownemu obniżeniu w oparciu o metodyki wskazane w ww. Metodologii.

Pkt 63 Metodologii: *Kwestią kluczową jest to, że beneficjent ubiegający się o dofinasowanie lub partner, m.in. na podstawie wiedzy na temat charakteru swojej dotychczasowej działalności, swoich sprawozdań finansowych z poprzednich lat obrachunkowych, jak również planów wykorzystania produktów dotowanego w ramach 2.1 lub 2.2. projektu musi dokonać analizy i zdeklarować się z góry, czy działalność prowadzona na przedmiocie (produktach) projektu będzie miała charakter działalności pomocniczej, czy też działalności gospodarczej niebędącą działalnością pomocniczą.* "Metodologia…" nie nakłada na wnioskodawcę obowiązku składania sprawozdań finansowych z określonego okresu. Przedstawione przez wnioskodawcę dane powinny pozwolić na określenie relacji działalności gospodarczej do niegospodarczej.

W przypadku gdy przedmiot projektu nie jest wykorzystywany do działalności gospodarczej i wnioskodawca udowadnia to na podstawie analizy prawnej nie ma obowiązku przesyłania dokumentów finansowych.

Należy wskazać na charakter udzielanego wsparcia poprzez wybranie odpowiedniej opcji spośród wskazanych w ramach poniższych punktów:

1. Bez pomocy publicznej – należy wybrać jedną z poniżej wskazanych opcji:

- przedmiot projektu nie będzie wykorzystywany do działalności gospodarczej,
- przedmiot projektu będzie wykorzystywany wyłącznie do działalności gospodarczej spełniającej znamiona działalności pomocniczej, o której mowa w pkt. 207 Zawiadomienia Komisji w sprawie pojęcia pomocy państwa w rozumieniu art. 107 ust. 1 Traktatu o funkcjonowaniu Unii Europejskiej,
- obniżenie dofinansowania zgodnie z dokumentem "*Metodologia szacowania wysokości dofinasowania w związku z prowadzeniem przez Beneficjenta działania 2.1 i 2.2 Programu Operacyjnego Polska Cyfrowa 2014-2020 działalności gospodarczej w rozumieniu unijnym*".
- 2. Pomoc publiczna należy wybrać w przypadku, gdy wnioskodawca wystąpił o wsparcie udzielane jako pomoc indywidualna podlegająca obowiązkowi notyfikacji na podstawie art. 107 ust. 3 lit. c) Traktatu o funkcjonowaniu Unii Europejskiej i posiada stosowna decyzję Komisji Europejskiej.

Opcję trzecią w ww. pkt 1 należy wybrać w przypadku, gdy wnioskodawca, dokonawszy analizy zapisów Metodologii stwierdza alternatywnie, iż: będzie wykorzystywał przedmiot projektu do prowadzenia działalności gospodarczej niebędącej działalnością pomocniczą albo będzie wykorzystywał przedmiot projektu do obydwu rodzajów działalności gospodarczej równolegle: działalności pomocniczej i działalności gospodarczej niebędącej działalnością pomocniczą – zgodnie ze wskazaniami Metodologii.

W przypadku wyboru jednej z opcji wskazanej w pkt 1 powyżej "Bez pomocy publicznej" wnioskodawca zobowiązany jest do wypełnienia pola w pkt 9a, w którym przedstawia analizę wraz z uzasadnieniem. Analiza ta powinna zawierać informacje dotyczące charakteru działalności, która będzie prowadzona na przedmiocie projektu, czyli odpowiednio: niegospodarczego, gospodarczego – pomocniczego, gospodarczego – niepomocniczego. Jeżeli w następstwie przeanalizowania wskazań z Metodologii wnioskodawca stwierdza, że na przedmiocie projektu będzie prowadzona równolegle działalność gospodarcza – pomocnicza i gospodarcza – niepomocnicza to również zamieszcza taką informację w niniejszym punkcie.

Informacje te wraz z uzasadnieniem są podstawą do oszacowania przez wnioskodawcę poziomu dofinansowania dla projektu

W przypadku wyboru opcji wskazanej w pkt.. 2 powyżej "Pomoc publiczna" wnioskodawca zobowiązany jest do wypełnienia pola w pkt 9b, w którym przedstawia analizę wraz z uzasadnieniem.

Dane w pkt 9 należy przedstawić w podziale na Wnioskodawcę i poszczególnych Partnerów (jeśli dotyczy).

#### 9a. Prawidłowość oszacowania wnioskowanego dofinansowania zgodnie z dokumentem: "Metodologia szacowania wysokości dofinansowania w związku z prowadzeniem przez Beneficjenta działania 2.1 i 2.2 Programu Operacyjnego Polska Cyfrowa 2014-2020 działalności gospodarczej w rozumieniu unijnym" wraz z uzasadnieniem".

Wnioskodawca powinien wykazać, że udzielenie wsparcia na realizację projektu nie będzie spełniało przesłanek pomocy publicznej, o których mowa w art. 107 ust. 1 Traktatu o funkcjonowaniu Unii Europejskiej.

Należy w tym miejscu wykazać:

- dlaczego uznano, że udzielenie wsparcia na realizację projektu nie będzie spełniało przesłanek pomocy publicznej, o których mowa w art. 107 ust. 1 Traktatu o funkcjonowaniu Unii Europejskiej. albo
- dlaczego w sytuacji, gdy część działalności wnioskodawcy lub partnera stanowi działalność gospodarczą w rozumieniu unijnym, wsparcie przyznane na projekt mimo prowadzenia ww. działalności nie będzie stanowiło pomocy publicznej. Niezbędne jest wówczas **wykazanie** i uzasadnienie, iż działalność ta – co do swojego zakresu i charakteru – spełnia znamiona działalności pomocniczej, o której mowa w pkt. 207 Zawiadomienia Komisji w sprawie pojęcia pomocy państwa w rozumieniu art. 107 ust. 1 Traktatu o funkcjonowaniu Unii Europejskiej, zgodnie ze wskazaniami dokumentu: "*Metodologia szacowania wysokości dofinansowania w związku z prowadzeniem przez Beneficjenta działania 2.1 i 2.2 Programu Operacyjnego Polska Cyfrowa 2014-2020 działalności gospodarczej w rozumieniu unijnym*" (dalej: Metodologia), stanowiącego załącznik do Regulaminu naboru. Określenie poziomu wsparcia należy oprzeć na metodyce postępowania w przypadku działalności pomocniczej wskazanej w ww. Metodologii. W celu uprawdopodobnienia prawidłowości określenia kwoty wsparcia wnioskodawca zobowiązany jest przedłożyć zatwierdzone dokumenty finansowe za okres nie dłuższy niż 5 ostatnich lat obrotowych, jak m.in.: bilans, rachunek zysków i strat, strukturę majątku, itp.), potwierdzające poprawność wyliczeń.

Wnioskodawca (oraz partnerzy – jeśli dotyczy) powinien w tym miejscu dokonać wyboru wskaźnika monitorowania poziomu działalności gospodarczej wykonywanej na przedmiocie projektu wraz z uzasadnieniem (zgodnie ze wskazaniami Metodologii) oraz wyboru metody amortyzacji dla celów monitorowania poziomu działalności gospodarczej wykonywanej na przedmiocie projektu, w tym realizacji obowiązku sprawozdawczego z tej działalności, wraz z uzasadnieniem (zgodnie ze wskazaniami Metodologii).

albo

 $\triangleright$  dlaczego w przypadku, gdy o wsparcie ubiegać się będą podmioty, których część działalności ma charakter gospodarczy w rozumieniu unijnym i nie stanowi ona jednocześnie ww. działalności pomocniczej - wsparcie im udzielone, mimo prowadzenia ww. działalności gospodarczej nie będzie stanowiło pomocy publicznej. Wówczas niezbędne jest wykazanie spełnienia odpowiednich dla nich warunków wsparcia wskazanych w ww. Metodologii. Określenie poziomu wsparcia należy oprzeć na metodyce postępowania w przypadku działalności gospodarczej niebędącej działalnością pomocniczą wskazanej w ww. Metodologii. W celu uprawdopodobnienia prawidłowości określenia kwoty wsparcia wnioskodawca zobowiązany jest przedłożyć zatwierdzone dokumenty finansowe za okres nie dłuższy niż 5 ostatnich lat obrotowych, jak m.in.: bilans, rachunek zysków i strat, strukturę majątku, itp.), potwierdzające poprawność wyliczeń.

#### albo

 dlaczego w sytuacji, gdy część działalności wnioskodawcy lub partnera stanowi działalność gospodarczą będącą działalnością pomocniczą i część stanowi działalność gospodarczą niebędącą działalnością pomocniczą, wsparcie przyznane na projekt mimo prowadzenia ww. działalności nie będzie stanowiło pomocy publicznej.

Wnioskodawca (oraz partnerzy – jeśli dotyczy) powinien w tym miejscu dokonać wyboru wskaźnika monitorowania poziomu działalności gospodarczej wykonywanej na przedmiocie projektu wraz z uzasadnieniem (zgodnie ze wskazaniami Metodologii) oraz wyboru metody amortyzacji dla celów monitorowania poziomu działalności gospodarczej wykonywanej na przedmiocie projektu, w tym realizacji obowiązku sprawozdawczego z tej działalności, wraz z uzasadnieniem (zgodnie ze wskazaniami Metodologii).

## Sposób wyliczenia dofinansowania oraz analizę zastosowania *Metodologii* należy przeprowadzić zarówno dla Wnioskodawcy, jak i Partnerów Projektu. (maksymalnie 12000 znaków).

W przypadku, gdy ilość znaków zaplanowanych w formularzu wniosku o dofinansowanie okaże się niewystarczająca rozwinięcie analizy występowania pomocy publicznej lub określenia kwoty dofinansowania może znaleźć się w studium wykonalności, we wniosku należy w takim przypadku przedstawić główne założenia analizy oraz jej wyniki oraz wskazać, w którym rozdziale studium wykonalności znajduje się rozwinięcie tematu.

#### 9b. Uzasadnienie dla udzielenia wsparcia w formie pomocy indywidualnej podlegającej obowiązki notyfikacji na podstawie art. 107 ust. 3 lit. c) Traktatu o funkcjonowaniu Unii Europejskiej

W sytuacji, gdy wsparcie będzie spełniało przesłanki pomocy publicznej, a prowadzona działalność gospodarcza w rozumieniu unijnym nie spełnia znamion działalności pomocniczej i jednocześnie niemożliwe jest zastosowanie "Metodologii..." w zakresie obniżenia dofinansowania w związku z prowadzeniem działalności gospodarczej niebędącej działalnością pomocniczą, bądź wnioskodawca lub partner nie chcą poddać się jej reżimowi, należy uzasadnić udzielenie wsparcia w formie pomocy indywidualnej podlegającej obowiązkowi notyfikacji na podstawie art. 107 ust. 3 lit. c) Traktatu o funkcjonowaniu Unii Europejskiej.

## W powyższej sytuacji każdorazowo wnioskodawca jest zobowiązany do przedłożenia decyzji Komisji Europejskiej akceptującej pomoc publiczną.

(maksymalnie 12000 znaków)

W przypadku, gdy ilość znaków zaplanowanych w formularzu wniosku o dofinansowanie okaże się niewystarczająca rozwinięcie może znaleźć się w studium wykonalności, we wniosku należy w takim przypadku przedstawić główne założenia analizy oraz jej wyniki oraz wskazać, w którym rozdziale studium wykonalności znajduje się rozwinięcie tematu.

## 10. WPŁYW PROJEKTU NA ZASADY HORYZONTALNE UNII EUROPEJSKIEJ WYMIENIONE W ROZPORZĄDZENIU 1303/2013

Należy wykazać pozytywny lub neutralny wpływ projektu na zasady horyzontalne UE:

Zgodność projektu z zasadą równości szans kobiet i mężczyzn - należy opisać zgodność Projektu z zasadami horyzontalnymi dotyczącymi równości szans kobiet i mężczyzn zgodnie z art. 7 Rozporządzenia Parlamentu Europejskiego i Rady (UE) nr 1303/2013 z dnia 17 grudnia 2013 r.

W zakresie ww. zasady horyzontalnej UE, należy wykazać i uzasadnić pozytywny wpływ projektu na jej realizację. Dopuszczalne jest uznanie neutralności projektu w stosunku do niniejszej zasady przez instytucję dokonującą oceny projektu. O neutralności można jednak mówić jedynie kiedy w ramach projektu wnioskodawca wskaże szczegółowe uzasadnienie, dlaczego dany projekt nie jest w stanie zrealizować jakichkolwiek działań w zakresie spełnienia ww. zasady, a uzasadnienie to zostanie uznane przez instytucję oceniającą projekt za trafne i poprawne.

W szczególności weryfikacja dotyczy wymogów określonych w *Wytycznych w zakresie realizacji zasady równości szans i niedyskryminacji, w tym dostępności dla osób z niepełnosprawnościami oraz zasady równości szans kobiet i mężczyzn w ramach funduszy unijnych na lata 2014-2020*.

(maksymalnie 4000 znaków).

Zgodność projektu z zasadami dotyczącymi zrównoważonego rozwoju – w szczególności należy wskazać i uzasadnić, czy projekt będzie wymagał oceny oddziaływania na środowisko zgodnie z przepisami ustawy z dnia 3 października 2008 r. o udostępnianiu informacji o środowisku i jego ochronie, udziale społeczeństwa w ochronie środowiska oraz o ocenach oddziaływania na środowisko (tekst jednolity: Dz.U. z 2016 r. poz. 353 ze zm.). W zakresie ww. zasady horyzontalnej UE, należy wykazać i uzasadnić pozytywny lub neutralny wpływ projektu na jej realizację. (maksymalnie 4000 znaków)

## 10a. WPŁYW PROJEKTU NA ZASADĘ NIEDYSKRYMINACJI, W TYM DOSTĘPNOŚCI DLA OSÓB Z NIEPEŁNOSPRAWNOŚCIAMI

Wnioskodawca musi wykazać, że realizacja projektu będzie prowadzona zgodnie ze standardami dostępności wskazanymi w załączniku 2 do *Wytycznych równości szans i niedyskryminacji, w tym dostępności dla osób z niepełnosprawnościami oraz zasady równości szans kobiet i mężczyzn w ramach funduszy unijnych na lata 2014- 2020* i zapewni dostarczenie produktów projektu na wymaganym w ww. dokumencie poziomie dostępności.

Przez pozytywny wpływ należy rozumieć zapewnienie dostępności infrastruktury, transportu, towarów, usług, technologii i systemów informacyjno-komunikacyjnych oraz wszelkich innych produktów projektów (które nie zostały uznane za neutralne) dla wszystkich ich użytkowników, zgodnie ze standardami dostępności, stanowiącymi załącznik do *Wytycznych w zakresie realizacji zasady równości szans i niedyskryminacji, w tym dostępności dla osób z niepełnosprawnościami oraz zasady równości szans kobiet i mężczyzn w ramach funduszy unijnych na lata 2014-2020*.

Ponadto, w przypadku systemów informatycznych objętych zakresem projektu wnioskodawca jest zobowiązany wykazać, że w ramach projektu zaplanowano skuteczny sposób sprawdzenia zadeklarowanego poziomu dostepności.

(maksymalnie 4000 znaków)

## 11. UZASADNIENIE STRATEGICZNE REALIZACJI PROJEKTU

Konieczność realizacji projektu wynika ze zobowiązań nałożonych prawem Unii Europejskiej – Jeśli dotyczy: wnioskodawca powinien wykazać, że konieczność realizacji projektu wynika z prawnych zobowiązań wobec UE. (maksymalnie 2000 znaków)

### 12. INSTRUMENTY FINANSOWE

Pole zablokowane do edycji – domyślnie ustawiona wartość "nie".

### 13. PROJEKT GENERUJĄCY DOCHÓD

Projekt generujący dochód - należy wybrać odpowiednią pozycję z listy. W przypadku, gdy projekt nie jest projektem generującym dochód należy wybrać "nie dotyczy". W przypadku projektów generujących dochód należy wybrać opcję "tak – luka w finansowaniu" oraz wypełnić poniższe pola:

Luka w finansowaniu (%) – należy podać wartość luki w finansowaniu do dwóch miejsc po przecinku.

Wartość wydatków kwalifikowalnych przed uwzględnieniem dochodu - należy wskazać wartość wydatków kwalifikowalnych przed uwzględnieniem dochodu.

Wartość generowanego dochodu – należy podać wartość dochodu generowanego przez projekt. Jeżeli w polu projekt generujący dochód jest wartość "tak – luka w finansowaniu", to wartość w polu obliczana jest wg wzoru: a\*(1-b/100), gdzie:

- a wydatki kwalifikowalne przed dochodem,
- b luka w finansowaniu (%).

Pole wypełniane automatycznie.

### 14. PRZYGOTOWANIE DO REALIZACJI PROJEKTU

Infrastruktura pomocnicza – należy opisać planowaną do wykorzystania i zakupu infrastrukturę pomocniczą. Jako infrastrukturę pomocniczą rozumie się urządzenia elektroniczne, sprzęt telekomunikacyjny oraz biurowy niezbędny do wytworzenia oraz wdrożenia planowanego systemu informatycznego. Dla każdego z planowanych rodzajów sprzętu należy uzasadnić potrzebę jego zakupu oraz wykazać jego powiązanie z realizowanymi funkcjami rozwiązania IT. Jeśli zakup infrastruktury łączy się z zakupem licencji na oprogramowanie, należy szczególnie precyzyjnie uzasadnić ten zakup, oraz wykazać, że jest on uzasadniony ekonomicznie oraz technologicznie. Niedopuszczalny jest zakup infrastruktury mającej na celu hosting usług oraz infrastruktury której zakup wiąże się z koniecznością nabycia oprogramowania realizującego bezpośrednio funkcje biznesowe. Rekomenduje się podać szacowaną wartość zakupu oraz wykazać koszty eksploatacji w kolejnych latach po zakupie. Koszty eksploatacji powinny w szczególności zawierać zakup niezbędnych materiałów eksploatacyjnych, szkoleń personelu związanych z obsługą oraz obowiązkowych przeglądów, dodatkowych licencji itp.

Należy wykazać, że uniknięto vendor lockingu na poziomie infrastruktury pomocniczej, czyli nie przyjęto wyłącznych rozwiązań własnych dostawcy, które uniemożliwiają lub istotnie utrudniają dalszą niezależną od dostawcy rozbudowę lub modyfikację całego systemu.

(maksymalnie 8000 znaków)

Projekt jest przygotowany do realizacji pod względem zgodności z otoczeniem prawnym - Wnioskodawca powinien, poprzez przedstawienie odpowiednich analiz, możliwości realizacji projektu i usług objętych projektem na podstawie obowiązujących przepisów prawa, wykazać gotowość do realizacji projektu w istniejącym otoczeniu prawnym. W przypadku braku możliwości realizacji projektu i poszczególnych usług objętych projektem w obecnym stanie prawnym, wnioskodawca powinien wskazać wszystkie akty prawne niezbędne do zmiany oraz wykazać gotowość prawną, rozumianą w następujący sposób:

- jeśli dla realizacji projektu potrzebna jest zmiana ustawowa: projekt założeń projektu ustawy lub projekt ustawy (jeżeli dla ustawy nie przygotowano projektu założeń projektu ustawy), zostanie zatwierdzony przez Radę Ministrów przed zakończeniem oceny merytorycznej wniosku o dofinansowanie projektu (stan prac legislacyjnych będzie badany w trakcie oceny merytorycznej),
- jeśli dla realizacji projektu niezbędna jest zmiana na poziomie rozporządzenia Rady Ministrów: uzgodnienia wewnątrzresortowe dla projektu rozporządzenia zostaną zakończone przed zakończeniem oceny merytorycznej wniosku o dofinansowanie projektu (stan prac legislacyjnych będzie badany w trakcie oceny merytorycznej).

Wnioskodawca jest zobowiązany przedstawić harmonogram zadań prowadzących do zakończenia procesu legislacyjnego dla ww. aktów prawnych, uwzględniający przeprowadzenie konsultacji społecznych na internetowej platformie konsultacji publicznych (jeśli dotyczy – ze względu na aktualny etap procesu legislacyjnego).

(maksymalnie 8000 znaków)

## 15. FUNKCJONALNOŚCI SYSTEMU INFORMATYCZNEGO

Przez funkcjonalność systemu należy rozumieć specyficzne cechy lub elementy systemu teleinformatycznego umożliwiające realizację określonych spraw (procesów) drogą elektroniczną.

Nazwa tworzonego/rozwijanego lub przenoszonego systemu informatycznego – należy zdefiniować nazwę tworzonego/ rozwijanego lub przenoszonego systemu informatycznego. (maksymalnie 500 znaków)

Dotychczasowe funkcjonalności systemu (jeżeli dotyczy) – jeżeli projekt przewiduje modernizację lub rozbudowę systemu, należy w formie uporządkowanej (np. poprzez zastosowanie punktów) wskazać dotychczasowe szczególne cechy lub elementy systemu. (maksymalnie 8000 znaków)

Przenoszone funkcjonalności systemu (jeśli dotyczy) – jeśli projekt dotyczy przeniesienia istniejącego rozwiązania (z innego urzędu), należy wskazać, że jest ono najlepszym z możliwych. Należy opisać czy to rozwiązanie z grupy najlepszych rozwiązań istniejących w analizowanym obszarze, jak i to, czy jego przeniesienie jest uzasadnione ekonomicznie i organizacyjnie. W tym aspekcie należy również wskazać, czy przewidziano wspólny rozwój, konserwację i administrowanie takim systemem, tzn. czy jednostkowe koszty utrzymania systemu spadną w związku z wdrożeniem go w innym urzędzie. (maksymalnie 8000 znaków)

Nowe funkcjonalności systemu (szczególne cechy lub elementy) – należy w formie uporządkowanej (np. poprzez zastosowanie punktów) wskazać szczególne cechy lub elementy danego systemu informatycznego wytworzone w wyniku realizacji projektu oraz wskazać, że podany zakres funkcjonalny jest adekwatny do potrzeb. Należy również wskazać, że wdrożenie będzie miało pośredni, pozytywny wpływ na usprawnienie pracy urzędu przedkładające się na lepszą obsługę obywatela/przedsiębiorcy. Należy opisać czy wprowadzony system przyczynia się porządkowania rejestrów publicznych oraz do ponownego wykorzystania przetwarzanych danych. Opis powinien uwzględniać zmiany dotychczasowych procesów biznesowych oraz przedstawić sposób ich optymalizacji. Należy mieć na uwadze, iż system nie powinien być jedynie utrwaleniem obecnych procesów przy zastosowaniu komunikacji elektronicznej, jeśli istnieje możliwość ich uproszczenia, skrócenia i zmniejszenia związanych z nimi obciążeń administracyjnych. (maksymalnie 8000 znaków)

(+) – znak umożliwia dodanie kolejnych systemów

Inne istotne informacje dotyczące rozwijanego lub tworzonego systemu informatycznego – należy opisać inne istotne informacje dotyczące rozwijanego lub tworzonego systemu informatycznego, ze szczególnym uwzględnieniem roli, jaką będą pełniły planowane do wdrożenia systemy informatyczne. (maksymalnie 8000 znaków)

Grupa odbiorców – należy wskazać grupy odbiorców korzystających z systemu informatycznego oraz ich potrzeby i uzasadnienie w jaki sposób system je zaspokoi. (maksymalnie 8000 znaków)

Zaplanowane systemy informatyczne zapewniają interoperacyjność w ramach projektu – należy wykazać, że zaplanowane systemy informatyczne zapewnią interoperacyjność z innymi systemami administracji państwowej, wdrożonymi lub planowanymi do wdrożenia. Należy opisać czy zostanie zapewniony dostęp do aplikacji poprzez API (Interfejs programistyczny aplikacji). Tylko pełna dokumentacja API może zapewnić interoperacyjność.

Należy również wskazać, jaka jest zasadność wprowadzenia kluczy API. Mogą one służyć do zbierania informacji kto z jakich danych korzysta (przypisywania konkretnych zapytań konkretnym osobom) a przez to wpływać na kontrolę, statystyki i zabezpieczenia (rate-limiting).

Należy określić jakie informacje sektora publicznego zostaną udostępnione.

Należy wskazać, że jeśli jakaś część bazy danych stanowi informację publiczną, to będzie udostępniana przy użyciu publicznego API. Należy pamiętać, że API publiczne to API, do którego nie jest wymagana rejestracja ani pobieranie kluczy API itp. API publiczne powinno wykorzystywać powszechnie stosowane protokoły, adekwatnie do udostępnianych zakresów danych. (maksymalnie 8000 znaków)

#### 16. STANDARD UDOSTĘPNIONYCH SYSTEMÓW TELEINFORMATYCZNYCH

Udział użytkownika końcowego w współtworzeniu systemu – należy opisać czy planowane jest zaangażowanie użytkowników końcowych do współpracy przy rozwiązywaniu problemu, który został zdefiniowany przez Wnioskującego. Premiowane są projekty, w których przewidziano konsultacje/warsztaty z użytkownikami końcowymi na etapie dodefiniowywania funkcjonalności systemu. Ponadto należy wskazać czy i w jaki sposób, i na którym etapie przewidziane jest testowanie funkcjonalne systemu z docelowym użytkownikiem. Premiowane są projekty, w których planuje się intensywne zaangażowanie użytkownika końcowego w testy systemu już na wczesnym etapie rozwoju systemu. Dodatkowo należy opisać czy i w jaki sposób, i na właściwym etapie będzie badana ocena systemu przez użytkownika. Premiowane są projekty, które przewidują cykliczne badania zadowolenia użytkowników z systemu. Jednocześnie należy opisać czy zaplanowano działania w celu optymalizacji UX (user-experience) i zapewnienia ergonomii systemu w trakcie realizacji projektu, a także czy adekwatnie do charakteru systemu zaplanowano zakres działań prowadzący do zaprojektowania doświadczenia użytkownika, dopracowania ergonomii rozwiązania i optymalizacji user-experience. (maksymalnie 8000 znaków)

### 17. SZKOLENIA I MATERIAŁY DYDAKTYCZNE

Opis planowanych szkoleń - należy wskazać w jaki sposób jest planowane przeszkolenie użytkowników oraz utrzymanie ich kompetencji w perspektywie 5 lat po zakończeniu projektu. Należy wskazać metody szkolenia oraz zakres i grupy docelowe tak aby zapewniały właściwą eksploatację systemu. Należy opisać w jaki sposób nastąpi standaryzacja szkoleń, czy przewiduje się i w jaki sposób weryfikację kompetencji personelu. Ponadto należy określić czy przewidziane są szkolenia zdalne. Dodatkowo czy planuje się okresowe badanie kompetencji operatorów i administratorów systemu. Należy również wskazać jakie materiały zostaną opracowane i dostarczone w ramach szkoleń i dokumentacji użytkownika, w jaki sposób będą udostępniane operatorom systemu. Intencją jest, aby materiały ze szkoleń wraz z dokumentacją użytkownika umożliwiały szybkie i łatwe zapoznanie się z systemem oraz żeby zawierały pełne opisy realizacji standardowych funkcji realizowanych przez system informatyczny. (maksymalnie 8000 znaków)

#### 18. ZAKRES RZECZOWY PROJEKTU

W punkcie należy podać podział realizacji projektu na kluczowe zadania. Należy zwrócić uwagę, aby informacje były spójne z innymi punktami/załącznikami do wniosku o dofinansowanie. Wskazane zadania muszą dotyczyć wyłącznie realizacji przedmiotowego projektu. Ponadto należy podać opis działań, czas ich realizacji oraz podmiot działania. Wypełniając dane dotyczące realizacji projektu należy pamiętać aby informacje zawarte w tabeli:

- $\triangleright$  były przejrzyste,
- potwierdzały wykonalność projektu,
- $\triangleright$  uwzględniały procedury przetargowe i wpływy czynników zewnętrznych,
- uwzględniały logiczną kolejność podejmowanych działań.

(maksymalnie 3000 znaków w polach dotyczących opisu planowanych działań, do 600 znaków w polach dotyczących nazw zadań).

Ponadto należy wskazać podmioty biorące udział w realizacji poszczególnych zadań.

UWAGA: W kolumnach "Wydatki rzeczywiście poniesione" i "Wydatki rozliczane ryczałtowo" w wierszach dotyczących zadań projektowych (z wyjątkiem kosztów pośrednich) zablokowano listy wyboru ustawiając wartości domyślne pól odpowiednio: "Tak" w przypadku kolumny "Wydatki rzeczywiście poniesione" i "Nie" w przypadku kolumny "Wydatki rozliczane ryczałtowo".

Pola są aktywne jedynie w przypadku kosztów pośrednich, ponieważ jedynie w ich przypadku Wnioskodawca ma możliwość rozliczania kosztów przy wykorzystaniu metody ryczałtowej.

W przypadku projektów wybranych do dofinansowania w trybie konkursowym w ramach konkursów wszczętych po 1 stycznia 2018 r. koszty pośrednie są rozliczane wyłącznie metodą ryczałtową (do 15% kosztów przypisanych do kategorii "Wynagrodzenia pracowników wykonujących merytoryczne zadania związane bezpośrednio z głównymi celami i produktami projektów"). Rozliczanie kosztów pośrednich na podstawie rzeczywiście poniesionych wydatków możliwe jest jedynie w przypadku, gdy co najmniej 50% wydatków bezpośrednich (zgodnie z szacunkiem Beneficjenta wynikającym ze złożonego do oceny wniosku o dofinasowanie) ponoszone jest w drodze zastosowania PZP.

Rozliczając koszty pośrednie ryczałtem należy pamiętać, że mamy do czynienia z nałożonymi dwoma limitami, które muszą być spełnione łącznie:

## a) do 15% kosztów przypisanych do kategorii "Wynagrodzenia pracowników..."; b) 10% całkowitych wydatków kwalifikowalnych projektu.

## 19. TRWAŁOŚĆ ORGANIZACYJNA, TECHNICZNA I FINANSOWA EFEKTÓW REALIZACJI PROJEKTU. PLANOWANE UTRZYMANIE SYSTEMU. ZAKRES WSPARCIA UŻYTKOWNIKÓW W OKRESIE TRWAŁOŚCI.

Beneficjent powinien wykazać, że jest odpowiednio przygotowany do utrzymania efektów realizacji projektu w tym:

- przedstawić prognozowane koszty utrzymania i rozwoju usług i systemów teleinformatycznych objętych projektem,
- wskazać zagwarantowane źródła i mechanizmy finansowania ww. zadań,
- przedstawić opis zasobów, zdolności finansowo-organizacyjnej, struktury zarządzania i realizacji w szczególności w zakresie potencjału technicznego, kadrowego i finansowego niezbędnego do utrzymania efektów realizacji projektu w okresie trwałości, tak aby było możliwe zapewnienie w tym okresie świadczenia usług na poziomie nie niższym niż zrealizowany w projekcie oraz czy planowane utrzymanie zapewni możliwość dostosowania systemu do zmieniającego się do otoczenia.
- wskazać podmiot odpowiedzialny za utrzymanie trwałości w okresie co najmniej 5 lat (trwałość operacji rozumiana zgodnie z art. 71 Rozporządzenia Parlamentu Europejskiego i Rady (UE) nr 1303/2013 z dnia 17 grudnia 2013 r.) oraz rolę, jaką pełni w organizacji.
- wskazać czy i w jaki sposób zapewnione zostanie wsparcie dla użytkowników w okresie trwałości oraz opisać zakres szkoleń zapewniających właściwą eksploatację systemu.

Wnioskodawca powinien również uwzględnić gotowość wszystkich partnerów uczestniczących w projekcie, którzy w myśl zapisów porozumienia lub umowy o partnerstwie (zał. do wniosku aplikacyjnego) mają być współodpowiedzialni za utrzymanie efektów realizacji projektu. (maksymalnie 8000 znaków)

#### 20. ZAKRES FINANSOWY

Wydatki rzeczywiście poniesione:

Kategoria kosztów - należy wskazać kategorię kosztów zgodną z *Katalogiem wydatków kwalifikowalnych w projektach realizowanych w ramach II osi priorytetowej Programu Operacyjnego Polska Cyfrowa na lata 2014- 2020*. <lista do wyboru>

Podkategoria - należy wskazać podkategorię kosztów zgodną z *Katalogiem wydatków kwalifikowalnych w projektach realizowanych w ramach II osi priorytetowej Programu Operacyjnego Polska Cyfrowa na lata 2014- 2020* <lista do wyboru>.

Nazwa kosztu w ramach danej kategorii/podkategorii kosztów - <tekst> (maksymalnie 200 znaków) należy wyspecyfikować wydatki związane z realizacją Projektu w tym w szczególności bezpośrednio wskazać z nazwy (nie dopuszcza się stosowania nazw własnych planowanych do zakupu środków), rodzaju lub funkcji planowane do zakupu środki trwałe i wartości niematerialne i prawne (np. zakup serwera, zakup macierzy dyskowych itp.). Należy również wyspecyfikować, jakiego rodzaju inne wydatki będą ponoszone, z jakich usług wnioskodawca planuje skorzystać (np. usługa hostingu).

Jednocześnie rekomenduje się, aby planowanym wydatkom przyporządkować niżej wymienione rodzaje kosztów:

- a. koszty osobowe projektu po stronie Wnioskującego,
- b. koszty infrastruktury, jaką Wnioskujący chce zakupić w związku realizacją projektu,
- c. koszty badań użytkowników,
- d. koszty stworzenia prototypu systemu,
- e. koszty stworzenia projektu UXowego projektu,
- f. koszty stworzenia projektu graficznego,
- g. koszty wytworzenia oprogramowania,
- h. koszty zakupu gotowych rozwiązań programistycznych (licencje, produkty),
- i. koszty podnoszenia bezpieczeństwa aplikacji,
- j. koszty eksperymentów programistycznych,
- k. koszty dostosowania kodu systemu do upublicznienia,
- l. koszty dostosowania systemu do udostępnienia danych publicznych poprzez API,
- m. koszty testów bezpieczeństwa i wydajności systemu,
- n. koszty testowania rozwiązania wśród docelowych użytkowników,
- o. rezerwa na wdrożenie poprawek w wyniku testów bezpieczeństwa, wydajnościowych i testów z użytkownikami,
- p. koszty stworzenia dokumentacji projektowej,
- q. koszty szkolenia zespołu projektowego po stronie Wnioskującego.

Należy zauważyć, że nie wszystkie planowane przez Wnioskodawcę wydatki wymagają odniesienia do wszystkich wyżej wymienionych rodzajów kosztów. Wnioskodawca nie jest zobligowany do wyodrębnienia ich wszystkich.

W przypadku opisywania wydatków, które nie mają charakteru rzeczowego wystarczające jest wskazanie w kolumnie ilość sztuk wartości "1" oraz wskazanie całkowitej wartości danego wydatku. Powyższe dotyczy również wykazywania kosztów wynagrodzeń pod warunkiem, iż dokładna struktura wraz z wyspecyfikowaniem stanowisk zostanie przedstawiona oraz struktury etatowej obrazującej planowane zaangażowanie personelu w projekt zostanie zaprezentowana w punkcie "Trwałość organizacyjna, techniczna i finansowa efektów realizacji projektu" wniosku o dofinansowanie lub w studium wykonalności.

W przypadku, gdy zakupy mają charakter rzeczowy (np. sprzęt, licencje oprogramowania) należy każdorazowo podać ilość sztuk, która jest planowana do zakupu w ramach Projektu.

Brak możliwości powiązania wydatku bezpośrednio z katalogiem wydatków możliwych do sfinansowania w ramach działania 2.2 POPC może skutkować uznaniem ich za niekwalifikowalne podczas oceny wniosku o dofinansowanie.

## UWAGA: Wszystkie planowane wydatki kwalifikowalne w ramach projektu powinny być uzasadnione, racjonalne i adekwatne do zakresu i celów projektu, a planowany zakres rzeczowy i struktura wydatków muszą być optymalne w kontekście POPC.

Cross financing (T/N) - pole do wyboru <tak/nie> - należy zaznaczyć właściwe. Wskazanie wartości "T" powoduje konieczność uzupełnienia punktu wniosku " Uzasadnienie dla cross-financingu" oraz wskazanie w punkcie "Klasyfikacja Projektu" w polu Zakres interwencji (uzupełniający) zakresu "Finansowanie krzyżowe w ramach EFRR (wsparcie dla przedsięwzięć typowych dla EFS, koniecznych dla zadowalającego wdrożenia części przedsięwzięć związanej bezpośrednio z EFRR)".

Podmiot ponoszący wydatki – należy wskazać podmiot, który poniesie dany wydatek.

Ilość sztuk - należy podać ilość sztuk planowaną do zakupu.

Cena jednostkowa - należy podać jednostkową wartość produktu/usługi.

Wydatki ogółem - pole powinno wskazywać wysokość wydatków ogółem (łącznie kwalifikowalne i niekwalifikowane) dla danej kategorii i podkategorii kosztów w ramach danego zadania. Pole wypełniane automatycznie.

Wydatki kwalifikowalne - należy wskazać wysokość wydatków kwalifikowalnych dla danej kategorii i podkategorii kosztów w ramach danego zadania.

Dofinansowanie - należy wskazać wysokość dofinansowania dla danej kategorii i podkategorii kosztów w ramach danego zadania.

Suma - pole wypełniane automatycznie (jako suma kwot w poszczególnych zadaniach).

Ogółem wydatki rzeczywiście poniesione - pole wypełniane automatycznie (jako skumulowana suma poszczególnych zadań).

Wydatki rozliczane ryczałtowo – Beneficjent ma możliwość zastosowania uproszczonych metod rozliczania wydatków w przypadku kosztów pośrednich, stosując stawkę ryczałtową. Wnioskodawca z chwilą składania wniosku podejmuje decyzję o sposobie rozliczania kosztów pośrednich, tj. na podstawie faktycznie poniesionych wydatków albo według stawki ryczałtowej w wysokości do 15% bezpośrednich kwalifikowanych kosztów wykazanych w kategorii *Wynagrodzenia pracowników wykonujących merytoryczne zadania bezpośrednio związane z głównymi celami i produktami projektu*.

Aby wyliczyć wysokość przysługującego ryczałtu, należy w pierwszej kolejności oszacować wysokość bezpośrednich kwalifikowanych kosztów wykazanych w kategorii *Wynagrodzenia pracowników wykonujących merytoryczne zadania bezpośrednio związane z głównymi celami i produktami projektu*, którą następnie należy pomnożyć przez wybraną wysokość stawki ryczałtowej, tj. do 15%. Otrzymaną wartość należy wskazać w podziale na wydatki ogółem, wydatki kwalifikowalne i kwotę dofinansowania.

Koszty pośrednie mogą być rozliczane na podstawie rzeczywiście ponoszonych wydatków wyłącznie w sytuacji kiedy co najmniej 50% wydatków bezpośrednich poniesionych zostanie z zastosowaniem Pzp (zgodnie z szacunkiem beneficjenta wynikającym ze złożonego do oceny wniosku o dofinasowanie).

## Należy przy tym pamiętać, że koszty pośrednie nie mogą przekroczyć 10% całkowitych wydatków kwalifikowalnych projektu.

#### 20a. Uzasadnienie wysokości planowanych kosztów w podziale na zadania

Należy podać uzasadnienie wydatków ponoszonych w ramach projektu. Należy bezwzględnie odnieść się do KAŻDEGO z zadań wskazanych w przedmiotowym punkcie. Należy unikać ogólnikowych stwierdzeń oraz powielania tych samych informacji w odniesieniu do planowanych kosztów w zadaniach. Uzasadnienie w sposób wyczerpujący powinno wskazywać na konieczność poniesienia danych wydatków w ramach poszczególnych zadań projektu. (2000 znaków na zadanie).

#### 20b. Uzasadnienie wysokości planowanych kosztów w podziale na kategorie

Należy podać uzasadnienie wydatków ponoszonych w ramach projektu. Należy bezwzględnie odnieść się do każdej z kategorii wskazanych w przedmiotowym punkcie z wyjątkiem kosztów pośrednich rozliczanych ryczałtem. Należy unikać ogólnikowych stwierdzeń oraz powielania tych samych informacji w odniesieniu do planowanych kosztów w ramach kategorii wydatków. Uzasadnienie w sposób wyczerpujący powinno wskazywać na konieczność poniesienia kosztów w ramach przyjętych w projekcie kategorii wydatków. (2000 znaków na zadanie).

## W przypadku braku wystarczającej ilości miejsca we wniosku o dofinansowanie dla przedstawienia szczegółowego uzasadnienia dla wydatków w ramach kategorii w formularzu wniosku należy przedstawić ogólne uzasadnienie konieczności poniesienia wydatków w ramach kategorii.

Bardziej szczegółowe uzasadnienie planowanych wydatków należy zawrzeć w studium wykonalności, w tym w szczególności w zakresie kategorii *środki trwałe i wartości niematerialne i prawne* należy przedstawić uzasadnienie konieczności pozyskania do realizacji projektu każdej grupy środków o tym samym przeznaczeniu, uwzględniając: okres realizacji projektu, tożsame lub zbliżone do planowanych do pozyskania w ramach projektu środki trwałe lub wartości niematerialne i prawne, będące w posiadaniu beneficjenta oraz wybór najbardziej efektywnej dla danego przypadku metody pozyskania tj. zakup, amortyzacja, leasing, dzierżawa lub najem.

#### 20c. Uzasadnienie dla cross-financingu

Należy podać uzasadnienie wydatków ponoszonych w ramach cross-financingu (maksymalnie 1500 znaków).

#### 20d. Uzasadnienie kosztów rozliczanych ryczałtem

Należy podać uzasadnienie dla zastosowania stawki ryczałtowej do rozliczenia wydatków w projekcie. Zgodnie z *Katalogiem wydatków kwalifikowalnych w projektach realizowanych w ramach II osi priorytetowej Programu Operacyjnego Polska Cyfrowa na lata 2014-2020* Wnioskodawca z chwilą składania wniosku podejmuje decyzję o sposobie rozliczania kosztów pośrednich, tj. na podstawie faktycznie poniesionych wydatków albo według stawki ryczałtowej w wysokości do 15% bezpośrednich kwalifikowanych kosztów wykazanych w ramach kategorii *Wynagrodzenia pracowników wykonujących merytoryczne zadania bezpośrednio związane z głównymi celami i produktami projektu*. (1500 znaków)

#### 20e. Uzasadnienie kosztów pośrednich rozliczanych na podstawie rzeczywiście ponoszonych wydatków

Jeśli Wnioskodawca będzie rozliczał koszty pośrednie na podstawie rzeczywiście ponoszonych wydatków należy podać uzasadnienie dla zastosowania metody rozliczania kosztów pośrednich na podstawie rzeczywiście ponoszonych wydatków. Należy przedstawić kalkulację na podstawie której oszacowano, iż co najmniej 50% wydatków bezpośrednich poniesionych zostanie z zastosowaniem Pzp. Jednocześnie należy pamiętać, iż taka sytuacja stanowi wyjątek i może mieć miejsce kiedy co najmniej 50% wydatków bezpośrednich poniesionych zostanie z zastosowaniem Pzp (zgodnie z szacunkiem beneficjenta wynikającym ze złożonego do oceny wniosku o dofinasowanie). (5000 znaków)

### 21. MONTAŻ FINANSOWY

W punkcie tym wykazywane są wydatki związane z realizacją Projektu w podziale na dany charakter wsparcia.

Wydatki ogółem – suma wydatków kwalifikujących się oraz niekwalifikujących się do objęcia wsparciem w ramach realizowanego projektu.

Wydatki kwalifikowalne – wydatki w projekcie potencjalnie kwalifikujące się do objęcia wsparciem.

Dofinansowanie – wartość wnioskowanego dofinansowania (współfinansowania UE oraz współfinansowania pochodzącego ze środków Budżetu Państwa) w ramach POPC.

Procent dofinansowania – pole wyliczane jako iloraz dofinansowania i wydatków kwalifikowalnych.

Wkład UE - wartość dofinansowania finansowana ze środków Unii Europejskiej.

Procent dofinansowania UE – % dofinansowania wydatków kwalifikowanych z EFRR zgodny z zasadami finansowania określonymi dla działania 2.2 POPC .

Wkład własny – różnica pomiędzy wydatkami ogółem a dofinansowaniem<sup>1</sup>.

### 22. ŹRÓDŁA FINANSOWANIA WYDATKÓW DLA CAŁEGO PROJEKTU (W PLN)

Należy wskazać całkowitą wartość wydatków w ramach Projektu (w podziale na wydatki kwalifikowalne i ogółem), zgodnie z przewidzianym w punkcie "Montaż finansowy" wniosku o dofinansowanie projektu, w podziale na:

- a) Środki wspólnotowe,
- b) Krajowe środki publiczne, w tym:
	- $\triangleright$  budżet państwa.
	- budżet jednostek samorządu terytorialnego,
	- $\triangleright$  inne krajowe środki publiczne,
- c) Prywatne,
- d) Suma,

-

e) w tym EBI.

Należy pamiętać, że wnioskodawca powinien zapewniać środki finansowe gwarantujące płynną i terminową realizację składanego projektu.

#### 22a. Źródła finansowania wydatków w podziale na Beneficjenta i Partnerów (w PLN)

Należy podać dane w podziale na Beneficjenta i poszczególnych Partnerów Projektu.

### 23. BUDŻET PROJEKTU Z UWZGLĘDNIENIEM KWOT PODATKU VAT

W wierszu 1a należy wskazać wartość kwalifikowalnego podatku VAT.

Pozostałe pola wypełniane są automatycznie.

<sup>1</sup> Takie zdefiniowanie wyliczenia wkładu własnego wynika z wymagalności aplikacji SL2014, w umowie/porozumieniu o dofinansowanie wkład własny definiowany jest jako różnica pomiędzy kwotą wydatków kwalifikowalnych, a dofinansowaniem.

## 24. KONCEPCJA PROMOCJI PROJEKTU

Opis planowanych działań informacyjno-promocyjnych - należy przedstawić wiarygodny, skuteczny i efektywny plan działań promocyjnych i informacyjnych, dotyczących poinformowania społeczeństwa o fakcie współfinansowania Projektu ze środków UE. Koncepcja promocji projektu powinna być zgodna z *Podręcznikiem wnioskodawcy i beneficjenta programów polityki spójności z* 2*014-2020 w zakresie [informacji](https://www.funduszeeuropejskie.gov.pl/media/6301/9_07_2015_Podrecznik_wnioskodawcy_i_beneficjenta_info_promo.pdf) i [promocji](https://www.funduszeeuropejskie.gov.pl/media/6301/9_07_2015_Podrecznik_wnioskodawcy_i_beneficjenta_info_promo.pdf)* oraz adekwatna do rodzaju odbiorców (mając na uwadze potrzeby zidentyfikowanych grup docelowych). (maksymalnie 10000 znaków)

W punkcie tym należy również wybrać jeden rodzaj Projektu, dla którego zostaną uzupełnione obligatoryjne elementy Promocji do realizacji. Ponadto Beneficjent ma możliwość wybrania działań rekomendowanych, które chce zrealizować jako działania uzupełniające w ramach projektu zgodnie z macierzą poniżej:

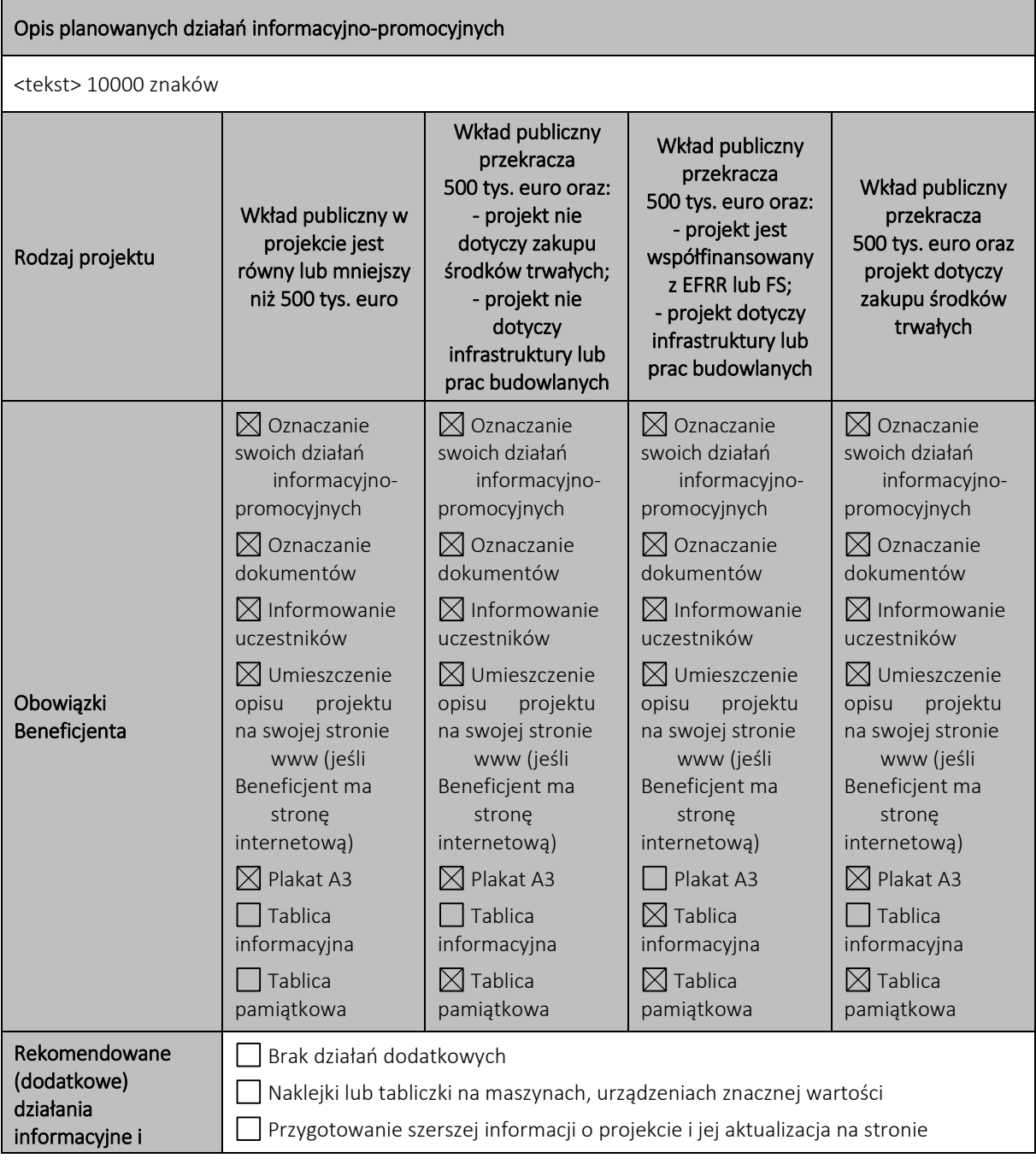

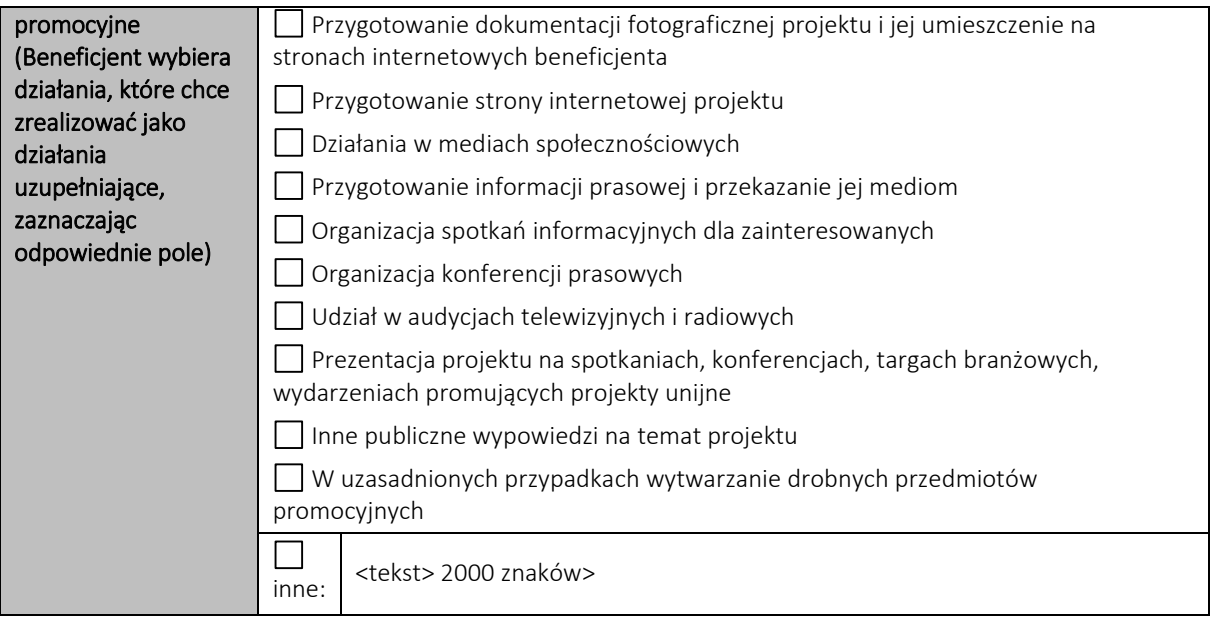

## **ZAŁĄCZNIKI**

Załączniki do wniosku o dofinansowanie powinny zostać złożone zgodnie z wymogami dotyczącymi przygotowania wniosku o dofinansowanie określonymi na początku niniejszej Instrukcji.

Na formularzu wniosku o dofinansowanie należy wskazać dla wszystkich załączników, czy dotyczą one wnioskodawcy. Dla załączników kluczowych, których załączenie jest obligatoryjne, pola wyboru zostały zablokowane na opcji "dotyczy".

Dla załączników, dla których wykazana jest opcja "dotyczy", należy za pomocą przycisku (+) dodać nazwę załącznika w wersji elektronicznej. W przypadku konieczności załączenia kilku dokumentów do jednego załącznika należy przyciskiem (+) dodać kolejne pozycje.

Dodatkowe uwagi do poszczególnych załączników:

- 1. Dokumenty potwierdzające prawo do reprezentacji Wnioskodawcy dokument obligatoryjny. Należy za pomocą przycisku (+) wpisać nazwę dokumentu lub dokumentów. (dotyczy)
- 2. Dokument stanowiący akceptację realizacji projektu przez właściwego decydenta dla wnioskodawcy i partnerów – dokument obligatoryjny. Należy za pomocą przycisku (+) wpisać nazwę dokumentu lub dokumentów. (dotyczy)
- 3. Umowa/porozumienie o partnerstwie oraz dokumentacja związana z wyborem partnerów jeśli dotyczy, należy za pomocą przycisku (+) wpisać nazwę dokumentu lub dokumentów. W przypadku występowania większej ilości partnerów, pole należy powielić w zależności od ilości partnerów. W przypadku złożenia dokumentacji w poprzednich naborach należy jedynie przedłożyć stosowaną deklarację Wnioskodawcy potwierdzająca aktualność ww. dokumentów.
- 4. Studium wykonalności dokument obligatoryjny. Należy za pomocą przycisku (+) wpisać nazwę dokumentu lub dokumentów. (dotyczy)
- 5. Kwestionariusz Katalogu Rekomendacji Cyfrowego Urzędu (KRCU) dokument obligatoryjny. Należy za pomocą przycisku (+) wpisać nazwę dokumentu lub dokumentów. (dotyczy)
- 6. Oświadczenie dotyczące kwalifikowalności VAT wnioskodawcy, partnerów, podmiotów upoważnionych do ponoszenia wydatków – należy za pomocą przycisku (+) wpisać nazwę dokumentu lub dokumentów. Oświadczenie należy dołączyć dla wnioskodawcy i dla wszystkich partnerów, jeśli projekt jest realizowany w partnerstwie. Należy posłużyć się wzorem załącznika zamieszczonym na stronie internetowej konkursu. Załącznik składany jest wyłącznie w przypadku projektów, w których VAT jest wydatkiem kwalifikowalnym. (jeśli dotyczy)
- 7. Harmonogram projektu (diagram Gantta) dokument obligatoryjny. W przypadku gdy "Harmonogram projektu (diagram Gantta)" nie jest zamieszczony w Studium wykonalności należy za pomocą przycisku (+) zatytułować stosowny dokument. (dotyczy)
- 8. Plan działań antykorupcyjnych dla projektu dokument obligatoryjny. W przypadku gdy "Plan działań antykorupcyjnych dla projektu" nie jest zamieszczony w Studium wykonalności należy wybrać opcję za pomocą przycisku (+) zatytułować stosowny dokument. (dotyczy)
- 9. Kopia rejestru ryzyk na dzień składania wniosku o dofinansowanie dokument obligatoryjny. W przypadku gdy "Kopia rejestru ryzyk" nie jest zamieszczona w Studium wykonalności należy za pomocą przycisku (+) zatytułować stosowny dokument. (dotyczy)
- 10. Dokumenty finansowe (zatwierdzone sprawozdania finansowe wraz informacją dodatkową jeśli jest sporządzana) za okres nie dłuższy niż 5 ostatnich lat obrotowych (dotyczy Wnioskodawcy i wszystkich partnerów). Należy za pomocą przycisku (+) zatytułować stosowny dokument. W przypadku złożenia dokumentacji w poprzednich naborach należy jedynie przedłożyć stosowaną deklarację Wnioskodawcy potwierdzającą aktualność ww. dokumentów. (jeśli dotyczy)
- 11. Oświadczenie o wyborze wskaźnika monitorowania działalności gospodarczej prowadzonej na przedmiocie projektu (dotyczy wnioskodawcy i wszystkich partnerów) - należy za pomocą przycisku (+) wpisać nazwę dokumentu lub dokumentów (jeśli dotyczy)
- 12. Oświadczenie o wybranej metodzie amortyzacji, do celów monitorowania działalności gospodarczej wykonywanej na przedmiocie projektu (dotyczy wnioskodawcy i wszystkich partnerów) - należy za pomocą przycisku (+) wpisać nazwę dokumentu lub dokumentów (jeśli dotyczy)
- 13. Inne (opcjonalnie) należy wybrać właściwe. Jeżeli "dotyczy" należy za pomocą przycisku (+) zatytułować stosowny dokument i ewentualnie kolejne.
	- Poświadczam za zgodność z oryginałem załączone dokumenty należy zaznaczyć przedmiotowe pole. Powyższe oznacza, iż wszystkie załączone do wniosku o dofinansowanie dokumenty zostały prawidłowo potwierdzone (za zgodność z oryginałem) przez Wnioskodawcę, w przypadku składania wniosku o dofinansowanie w formie elektronicznej.

## DEKLARACJA WNIOSKODAWCY

Pkt 8 – należy obligatoryjnie zaznaczyć jedną z możliwości. Pkt 12 – należy obligatoryjnie zaznaczyć co najmniej jedną z możliwości.